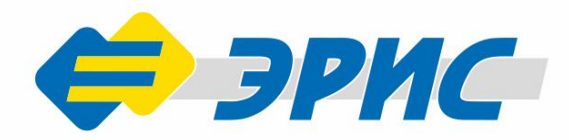

# LoraBOX

## Беспроводная точка доступа

Управление системами беспроводных стационарных И ПОРТАТИВНЫХ ДАТЧИКОВ **ЗАГАЗОВАННОСТИ** 

## **Руководство** о эксплуатации Версия 1.2

LoraB

#### Оглавление

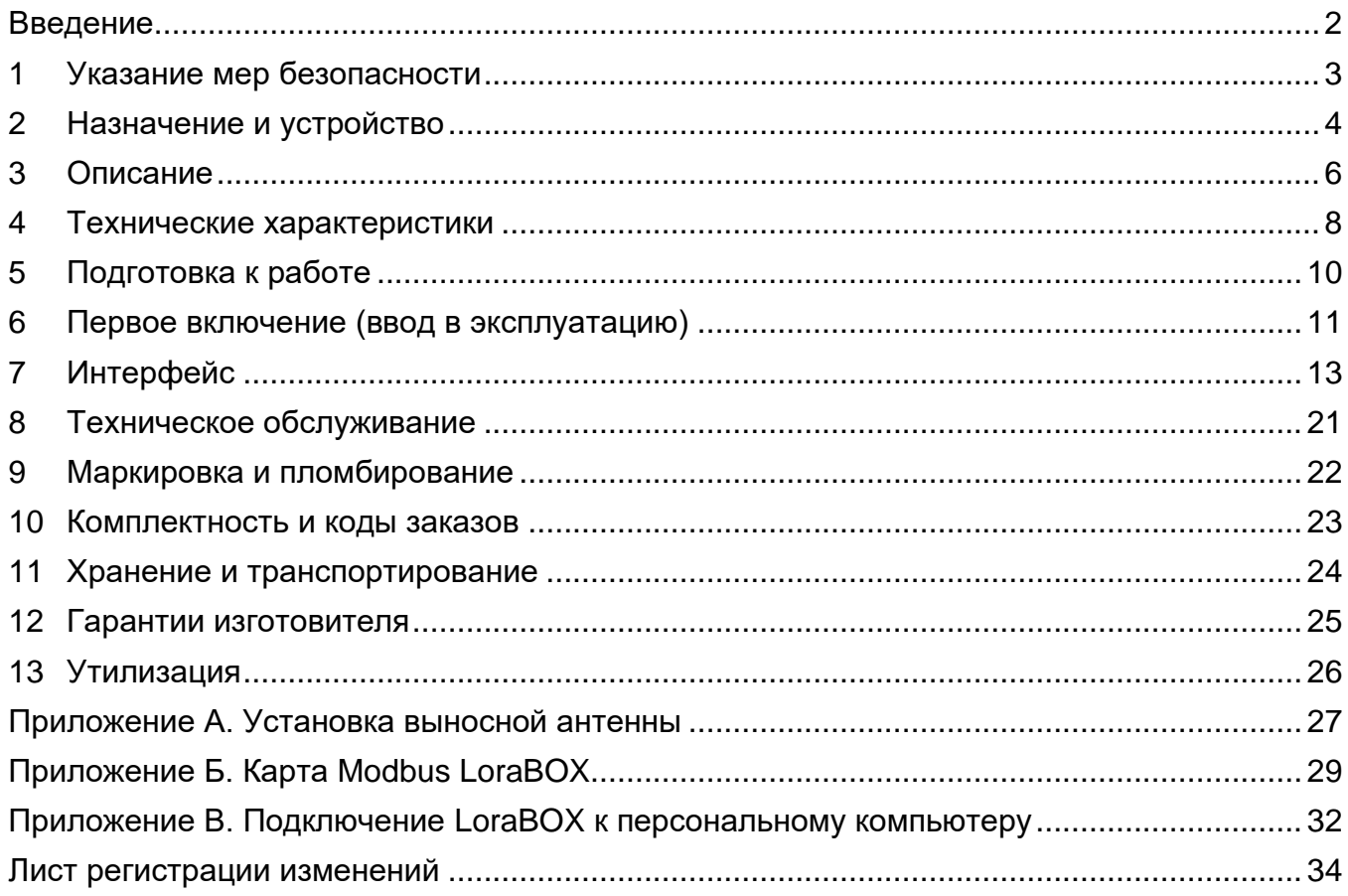

#### **Введение**

<span id="page-2-0"></span>Настоящее руководство по эксплуатации (далее - РЭ) предназначено для изучения конструкции и принципа действия беспроводной точки доступа [LoraBOX](http://eriskip.com/ru/product/lora-box-besprovodnaa-tocka-dostupa) (далее устройство). РЭ содержит основные технические данные, информацию по использованию, рекомендации по техническому обслуживанию и другие сведения, необходимые для правильной эксплуатации, ремонта и хранения устройства.

При работе с устройством должны соблюдаться правила безопасности в области охраны труда, промышленной и пожарной безопасности, установленные в федеральных регулирующих нормативно - правовых актах и внутренних требованиях, действующих на производственной площадке.

Изготовитель оставляет за собой право вносить конструктивные изменения, связанные с улучшением технических и потребительских качеств, вследствие чего в РЭ возможны незначительные расхождения с текстом, графическим материалом на устройство, не влияющие на качество, работоспособность, надежность и долговечность устройства.

Актуальные версии разрешительных и нормативных документов, сертификатов соответствия доступны на сайте предприятия-изготовителя [http://eriskip.com](http://eriskip.com/ru/about-us) в разделе [«Файлы»](http://eriskip.com/ru/files-library?category=14&page=1&per-page=10) либо разделе [«Продукция»](http://eriskip.com/ru/product/lora-box-besprovodnaa-tocka-dostupa).

#### **1 Указание мер безопасности**

<span id="page-3-0"></span>Перед началом эксплуатации или обслуживания устройства необходимо внимательно изучить настоящее руководство по эксплуатации. Особое внимание следует обращать на предупреждающие знаки:

*ВНИМАНИЕ. Указание на потенциально опасную ситуацию, которая при несоблюдении соответствующих мер предосторожности может привести к причинению вреда здоровью персонала, повреждению устройства или нанесению ущерба окружающей среде. Предостережение от ненадлежащего обращения с устройством.*

*ИНФОРМАЦИЯ. Дополнительная информация по обращению с устройством.*

*ВНИМАНИЕ. Для обеспечения устойчивой радиосвязи между беспроводной точкой доступа LoraBOX и сегментами радио канальных устройств, производимых ООО «ЭРИС», рекомендуется избегать установки оборудования в места, представляющие собой непреодолимые преграды для прохождения радиосигнала, такие как: армированные перекрытия и стены, подвальные помещения, подземные сооружения и колодцы, стальные короба и т. д. При разворачивании сети, включающей в себя большое количество оконечных устройств, необходимым этапом является выполнение работ по радио планированию с проведением натурных экспериментов.*

К работе с устройством допускаются лица, изучившие настоящее РЭ и прошедшие инструктаж по технике безопасности.

Запрещается эксплуатировать устройство, имеющее механические повреждения корпуса.

Доступ к внутренним частям устройства для выполнения каких-либо работ должен осуществляться только обученным персоналом.

Ремонт устройства должен проводиться только персоналом предприятияизготовителя или лицами, уполномоченными предприятием-изготовителем для проведения ремонтных работ.

Запрещается подвергать устройство воздействию температур, выходящих за пределы указанных диапазонов эксплуатации.

После истечения срока службы, устройство утилизировать экологически безопасным способом. Утилизация должна выполняться в соответствии с местными нормативными актами по организации сбора и удаления отходов и законодательством об охране окружающей среды.

#### **2 Назначение и устройство**

<span id="page-4-0"></span>Беспроводная точка доступа LoraBOX является настраиваемой системой управления беспроводными устройствами производства ООО «ЭРИС», с поддержкой до 80 каналов контроля обнаружения газа. При необходимости количество беспроводных устройств может быть увеличено за счет увеличения количества точек доступа LoraBOX.

Беспроводная точка доступа LoraBOX предназначена для развертывания сети LoRaWAN на частотах диапазона 864 – 870 МГц.

Устройство состоит из корпуса и электронной платы, на которой находятся четыре модуля:

- − модуль питания 24/5 В;
- − модуль LoRa;
- − модуль реле;
- − модуль микрокомпьютера. На боковых сторонах устройства расположены:
- − разъем питания 24 В;
- − разъемы USB 2.0, USB 3.2 (4 шт.);
- − разъем Ethernet;
- − разъем RS485;
- − разъем подключения антенны SMA или N-type;
- − релейные выходы до 8 шт.

Для интеграции доступны следующие беспроводные устройства, производства ООО «ЭРИС», отраженные в таблице 1, схема взаимодействия с устройствами изображена на рисунке 1.

#### Таблица 1 - Устройства для сопряжения с LoraBOX

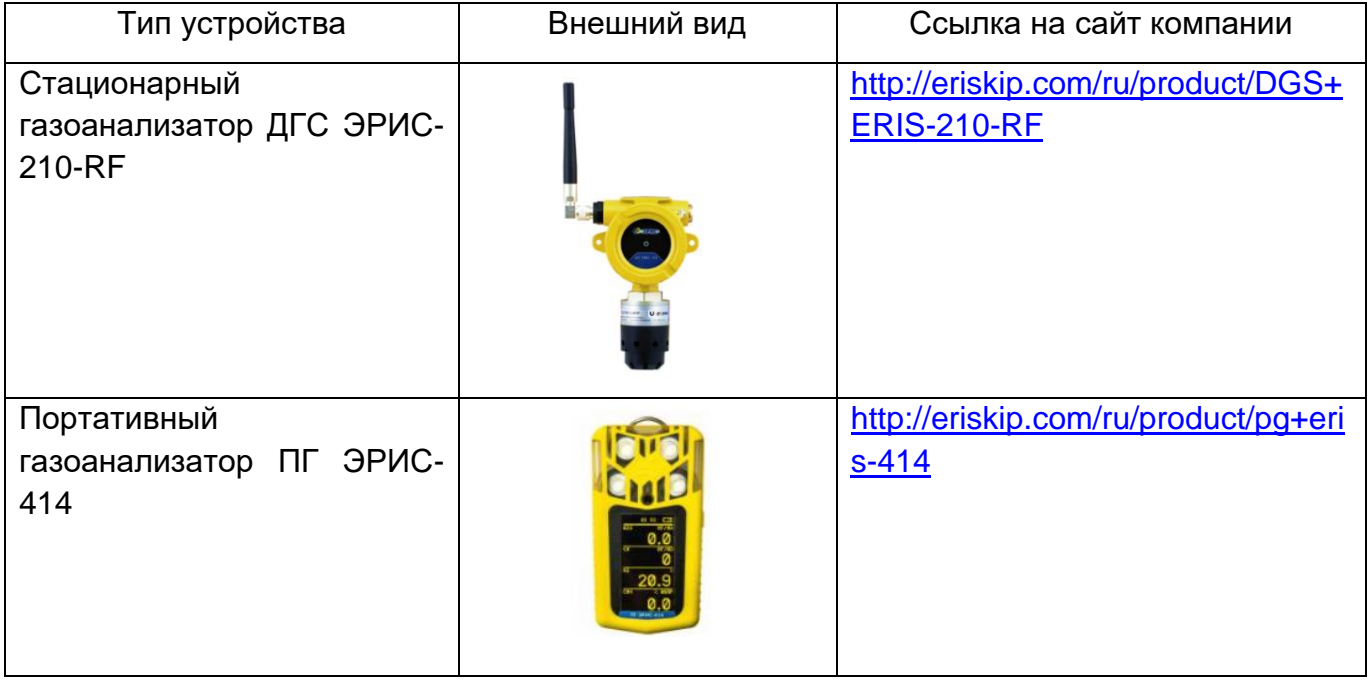

Портативное устройство персональной безопасности ERIS S-Point

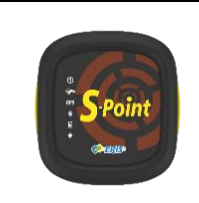

[http://eriskip.com/ru/product/peren](http://eriskip.com/ru/product/perenosnoe-ustrojstvo-eris-s-point-knopka-sos) [osnoe-ustrojstvo-eris-s-point](http://eriskip.com/ru/product/perenosnoe-ustrojstvo-eris-s-point-knopka-sos)[knopka-sos](http://eriskip.com/ru/product/perenosnoe-ustrojstvo-eris-s-point-knopka-sos)

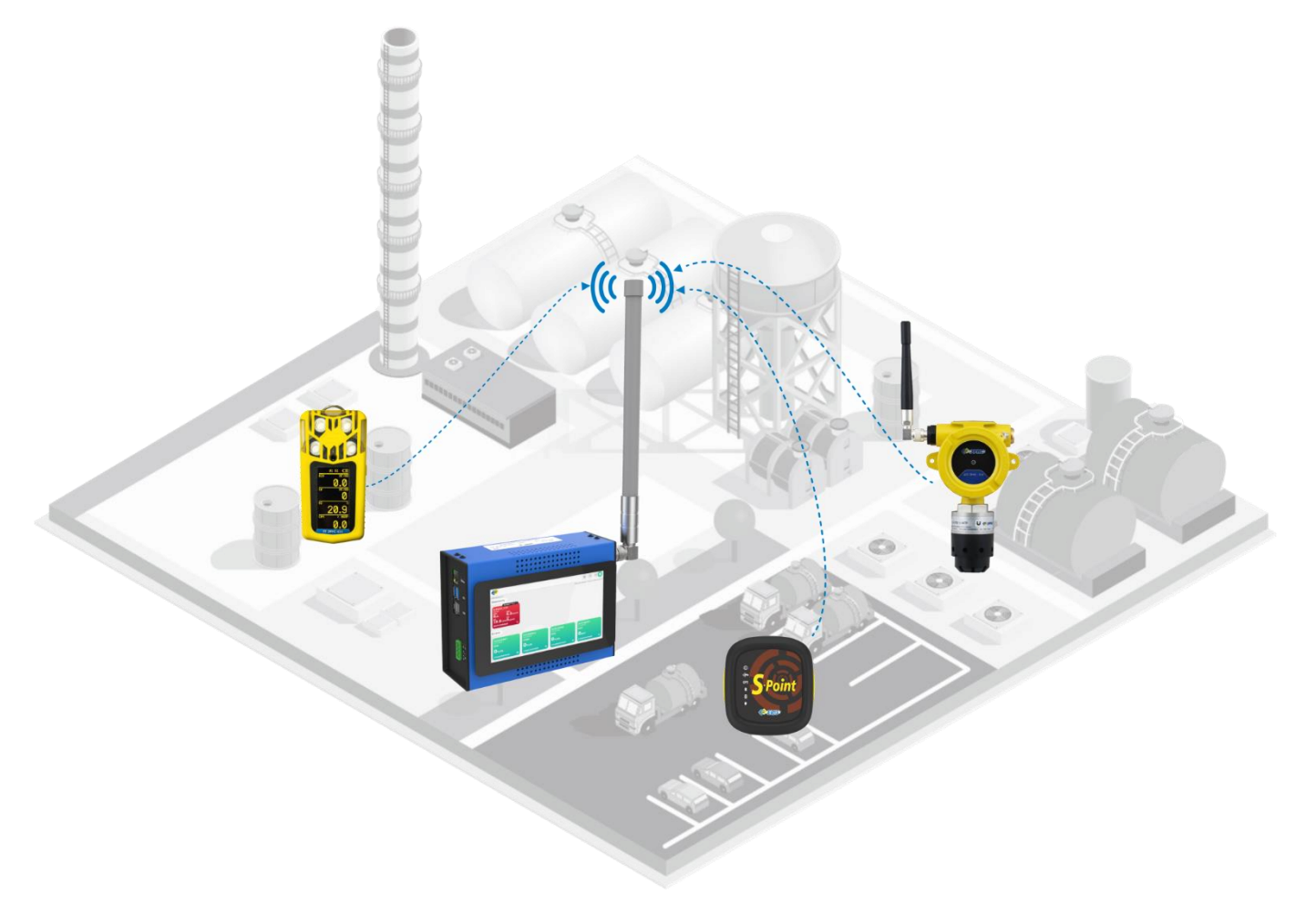

Рисунок 1 – Схема взаимодействия LoraBOX и устройств сопряжения

#### **3 Описание**

#### <span id="page-6-0"></span>**3.1 Внешний вид**

Беспроводная точка доступа LoraBOX выпускается в двух исполнениях:

- − для закрытых помещений, IP20 (Рисунок 2);
- − уличное исполнение, IP65/IP67.

Комплектации исполнении устройства указана в Таблице 2:

Таблица 2 – Исполнения устройств LoraBOX

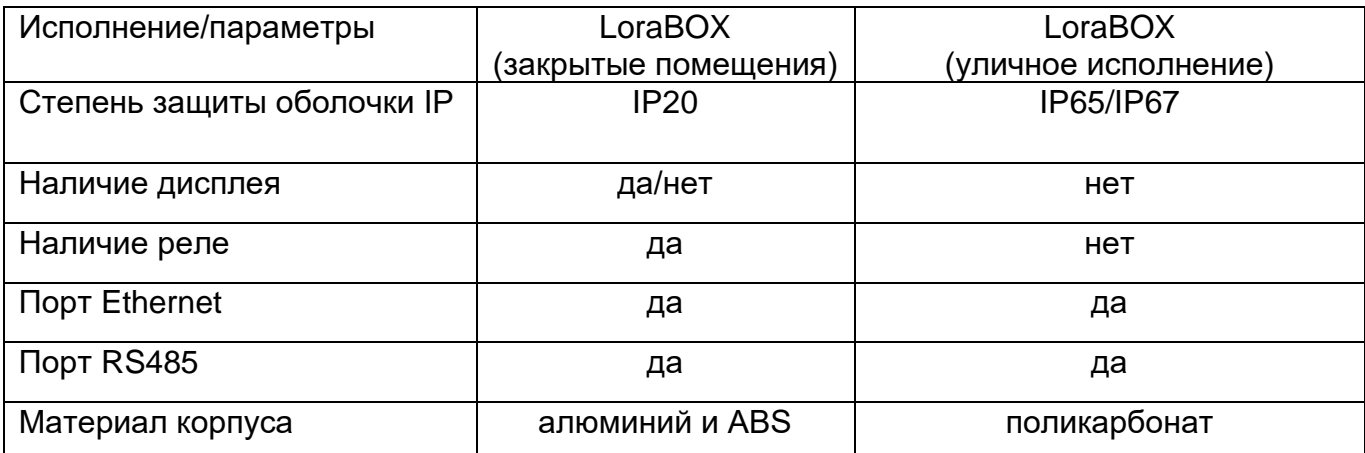

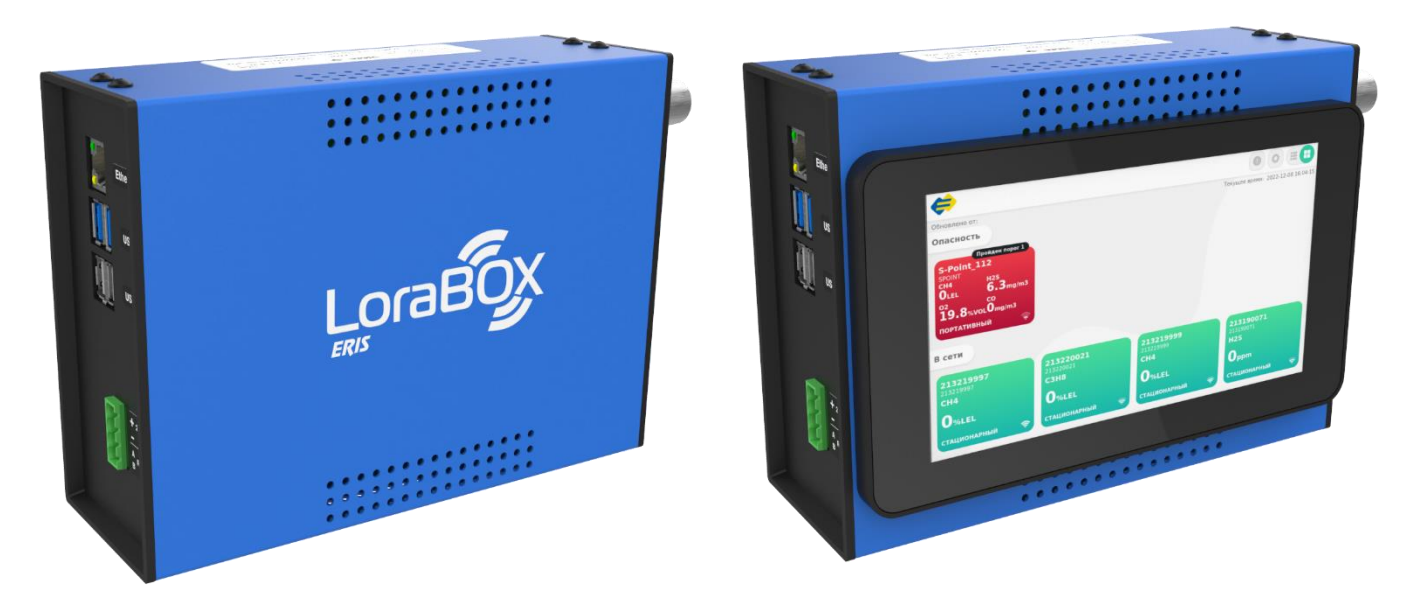

Рисунок 2 – Внешний вид LoraBOX

#### **3.2 Конструкция устройства**

На основной плате устройства расположены модули:

- − модуль питания 24/5 В;
- − модуль LoRa;
- − модуль реле;
- − модуль микрокомпьютера.

#### **3.3 Описание левой боковой панели**

На левой боковой панели устройства расположены (Рисунок 3):

- − разъем питания 24 В, 1А;
- − USB 2.0, USB 3.2 (4 шт.);
- − разъем Ethernet;
- − разъем RS485.

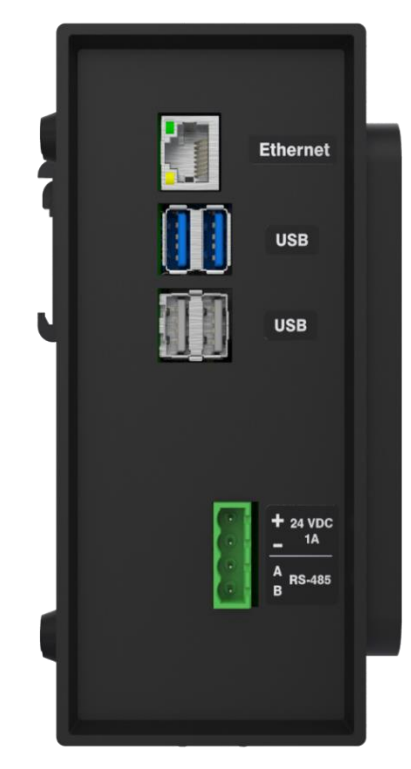

Рисунок 3 – Левая боковая панель LoraBOX

#### **3.4 Описание правой боковой панели**

На правой боковой панели устройства расположены (Рисунок 4):

- − 8 релейных выходов;
- − разъем подключения антенны.

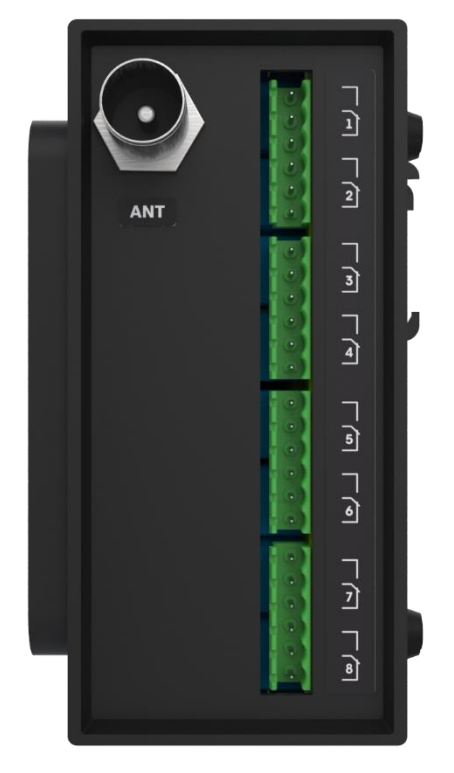

Рисунок 4 – Правая боковая панель LoraBOX

#### **4 Технические характеристики**

<span id="page-8-0"></span>Технические характеристики устройства приведены в Таблице 3.

Таблица 3 – Технические характеристики LoraBOX

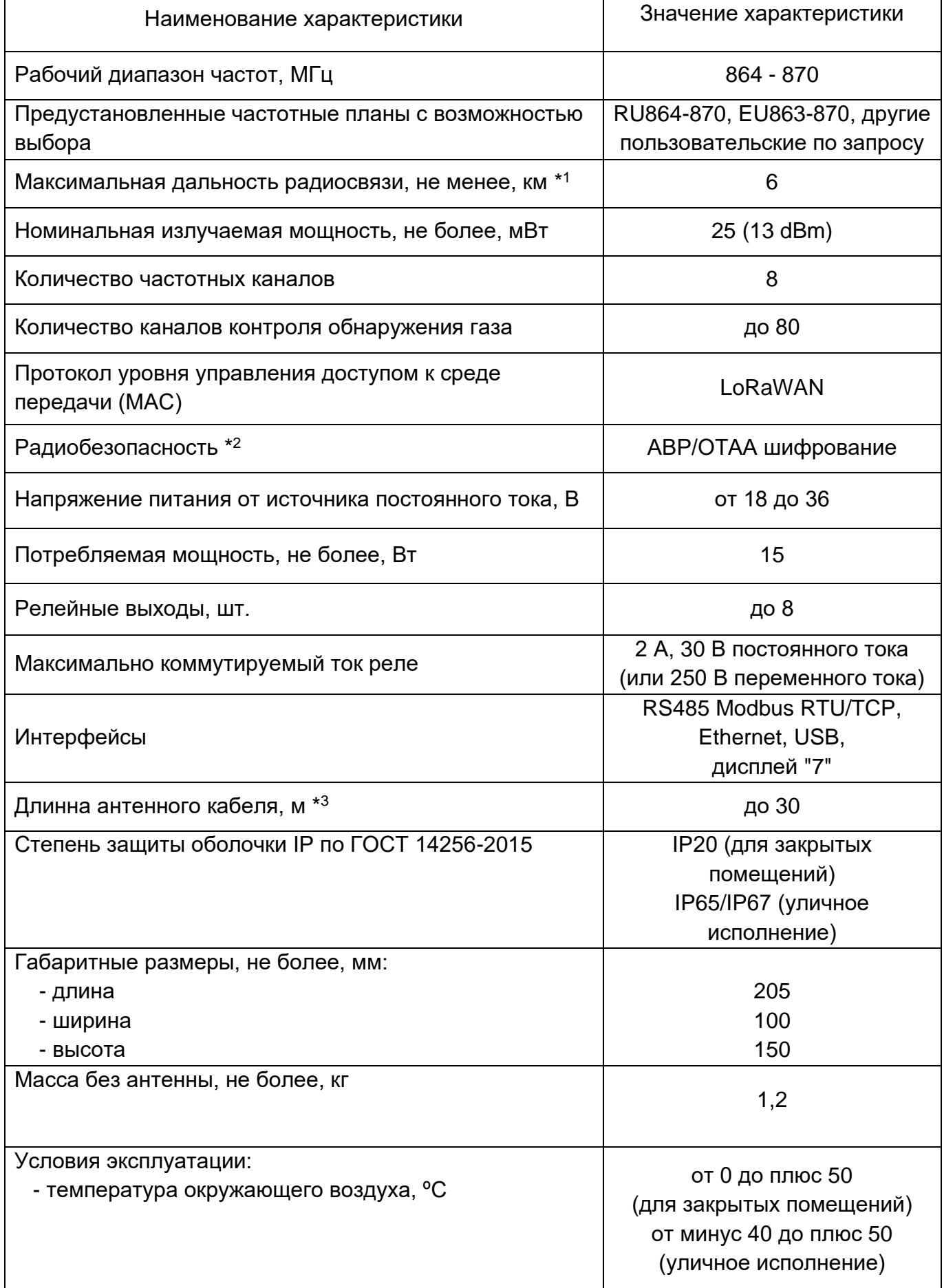

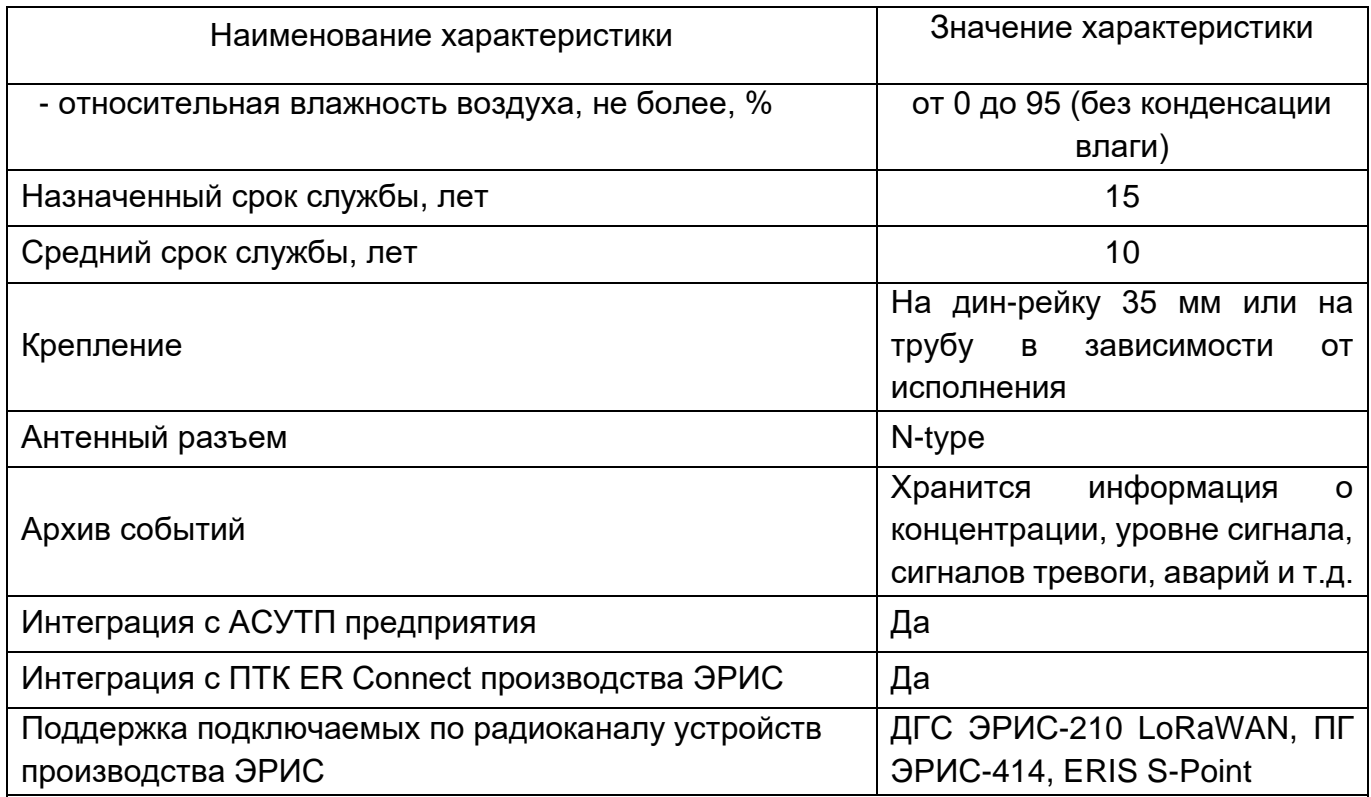

\* <sup>1</sup> Дальность связи не менее 1 км для эксплуатации в промышленной зоне / городской застройки, при условии установки внешней антенны. Вне городской застройки дальность связи увеличивается. Максимальная дальность связи требует идеальных условий без наличия препятствий для распространения радиоволн и использования стандартной антенны с коэффициентом усиления 2 дБи.

\* <sup>2</sup> Уникальный 128-битный ключ сетевой сессии (Network Session Key) общий для оконечного устройства и сетевого сервера / уникальный 128-битный ключ сессии приложения (AppSKey — Application Session Key) общий сквозной на уровне приложений.

\* <sup>3</sup> Кратно 1 метру.

Встроенное ПО (ВПО) соответствует ГОСТ Р 8.654-2015. Уровень защиты ВПО и измерительной информации от непреднамеренных и преднамеренных изменений соответствует уровню защиты «Высокий» в соответствии с Р 50.2.077-2014.

Идентификационные данные ВПО приведено в Таблице 4.

Таблица 4 - Идентификационные данные ВПО

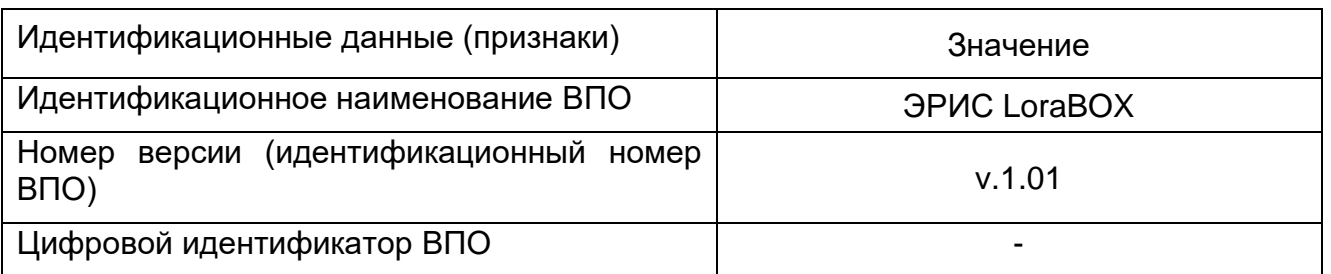

ВПО идентифицируется путем вывода на ЖК-индикатор номера версии через меню устройства.

Интерфейс пользователя не имеет доступа на влияние математической части ВПО.

<span id="page-10-0"></span>*К работе с устройством допускаются лица, изучившие настоящее РЭ и прошедшие инструктаж по технике безопасности.*

*Запрещается эксплуатировать устройство, имеющие механические повреждения корпуса или повреждение пломб.*

*Доступ к внутренним частям устройства для выполнения каких-либо работ должен осуществляться только обученным персоналом.*

После распаковывания устройства необходимо проверить комплектность, наличие пломб, убедиться в отсутствии механических повреждений.

Если устройство находилось в транспортной упаковке при отрицательной температуре, следует выдержать его в выключенном состоянии в нормальных условиях не менее 12 ч.

Устройство снабжено креплением на DIN-рейку (Рисунок 5). Перед подключением закрепите устройство на DIN-рейку.

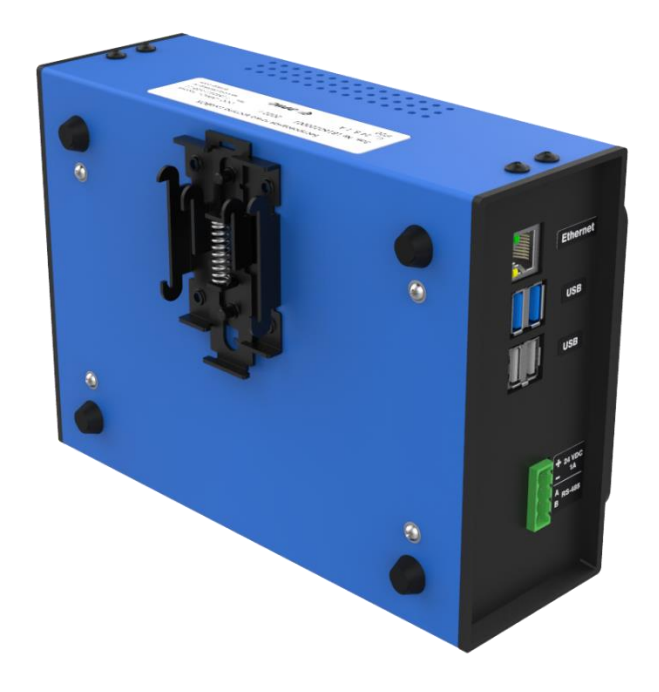

Рисунок 5 – Крепление LoraBOX на DIN-рейку

#### **6 Первое включение (ввод в эксплуатацию)**

#### <span id="page-11-0"></span>**6.1 Подключение устройства**

При поступлении оборудования его необходимо распаковать и проверить комплектность.

Подключить LoraBOX согласно рисунку 6.

*Доступ к внутренним частям устройства для выполнения каких-либо работ должен осуществляться только обученным персоналом.*

*Запрещается подвергать устройство воздействию температур, выходящих за пределы указанных диапазонов эксплуатации.*

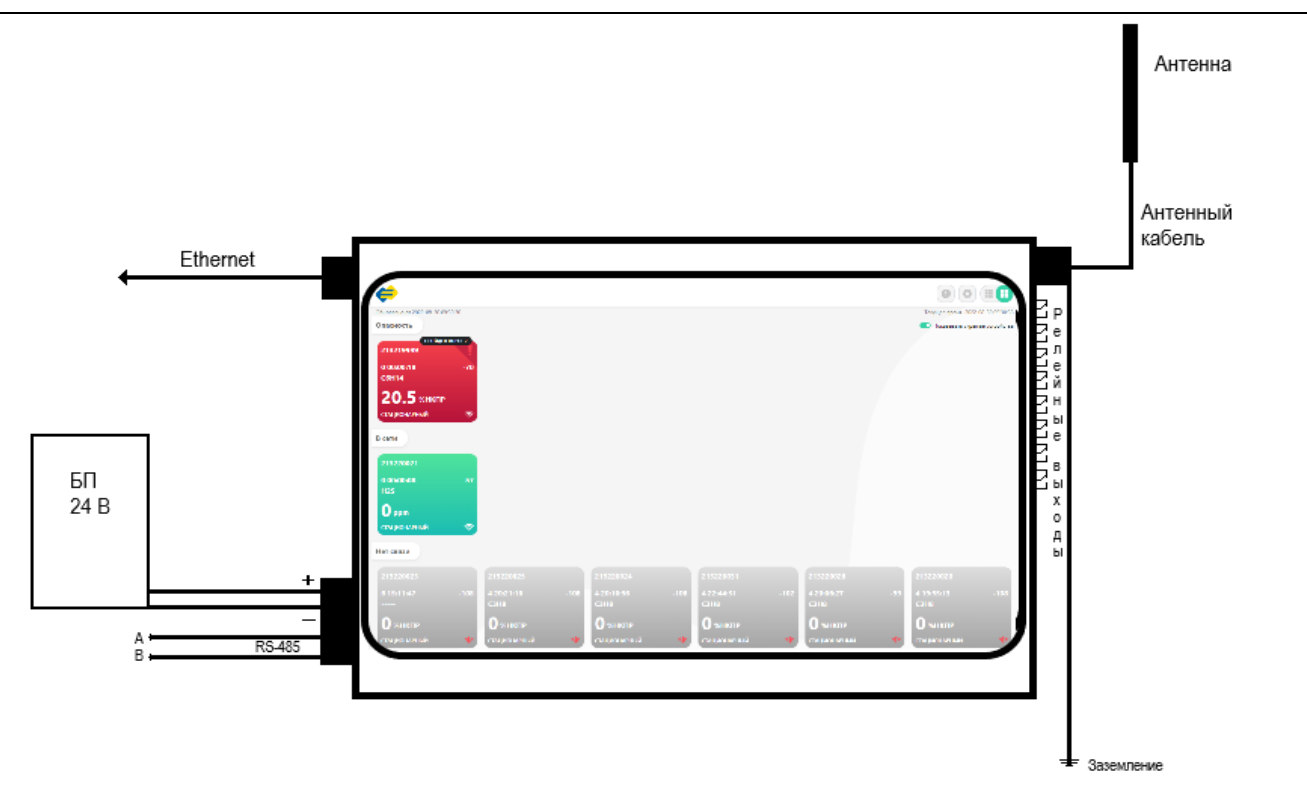

Рисунок 6 – Подключения LoraBOX для проверки работоспособности

Установить LoraBOX и блок питания на DIN-рейку 35 мм. Подсоединить антенну с антенным кабелем. Включить LoraBOX. Установить в датчики-газоанализаторы ДГС ЭРИС-210-RF батарейный блок.

LoraBOX автоматически определит все датчики-газоанализаторы ДГС ЭРИС-210-RF, и на экране появятся иконки на каждый газоанализатор.

Устройство поставляется настроенным и готовым к эксплуатации.

На расстоянии 10 - 50 метров прямой видимости показатель RSSI (качество связи) должен быть на уровне минус 60 … минус 80 дБм (худшее значение минус 120 дБм).

Провести проверку работоспособности беспроводной системы, для этого оборудование оставить включенным на 1 час работы, при тайм-ауте пакетов датчиковгазоанализаторов 1 опрос/мин., количество пришедших пакетов в LoraBOX должно быть 60 ±9 пакетов. Эти данные можно увидеть, просмотрев Архив конкретного датчика.

По окончании проверки работоспособности датчики-газоанализаторы ДГС ЭРИС-210- RF необходимо установить на позиции промышленного объекта.

Для эффективной работы устройства пользуйтесь рекомендациями Приложения А

данного РЭ.

#### **6.2 Монтаж устройства**

Необходимо найти место, где устройство имеет наилучшие параметры беспроводной связи. В идеале оно должна располагаться на высоте 4,6 - 7,6 м над уровнем грунта или 2 м над посторонними предметами или крупными компонентами инфраструктуры, например - на крыше диспетчерской. На рисунке 7 проиллюстрирован пример установки устройства.

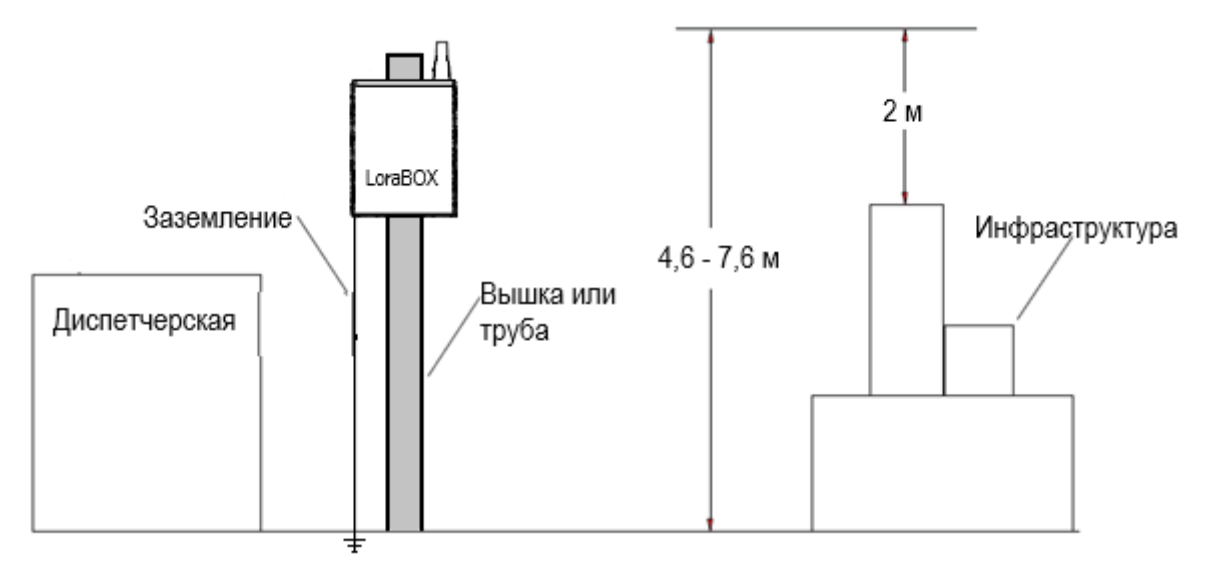

Рисунок 7 – Пример установки LoraBOX

#### **6.3 Проверка индикации**

Проверка индикации и работы сенсорного дисплея проводится после первого включения для контроля правильности работы устройства.

#### **7 Интерфейс**

#### <span id="page-13-0"></span>**7.1 Виды интерфейсов устройства**

Беспроводная точка доступа LoraBOX является настраиваемой системой управления беспроводными устройствами производства ООО «ЭРИС», с поддержкой до 80 каналов контроля обнаружения газа. При необходимости количество беспроводных устройств может быть увеличено за счет увеличения количества точек доступа LoraBOX.

Устройство обеспечивает вывод информации по следующим интерфейсам:

- − цветной сенсорный дисплей размером 7 дюймов отображает рабочее состояние устройства и беспроводной связи и позволяет конфигурировать устройство;
- − порт Ethernet позволяет подключить устройство к ПК;
- − порт RS485 работает по протоколу Modbus RTU/TCP,
- − порты USB 2.0, USB 3.2 (4 шт.);
- − релейные выходы до 8 шт.

#### **7.2 Подключенные устройства и архив**

Основной экран сенсорного дисплея может быть представлен как в виде значков подключенных устройств (Рисунок 8), так и виде списка (Рисунок 9):

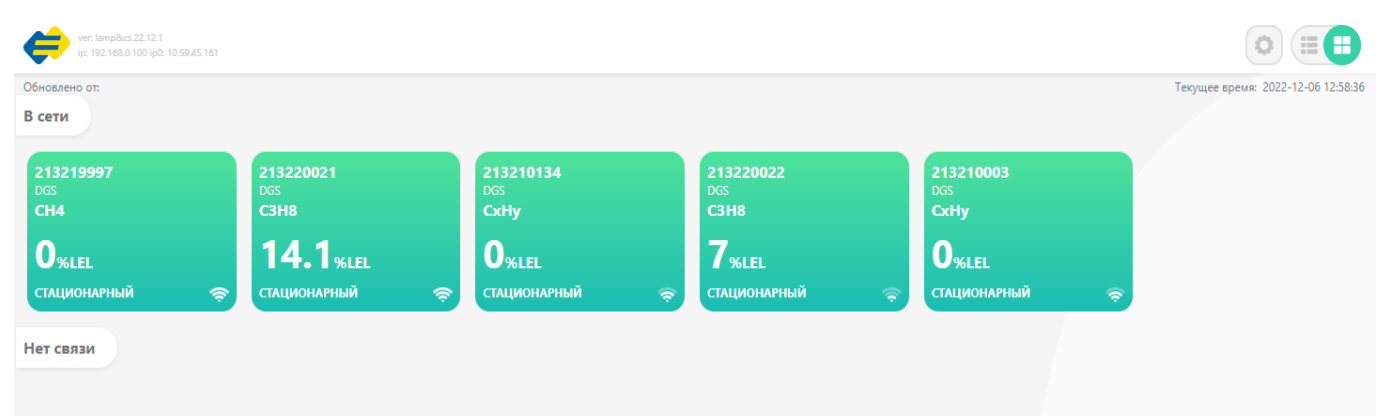

Рисунок 8 – Дисплей в виде значков подключенных устройств

| ver: lamp&cs.22.12.1<br>ŒE<br>U<br>ip: 192.168.0.100 ip0: 10.59.45.161 |             |              |                               |                              |                      |                               |                                    |
|------------------------------------------------------------------------|-------------|--------------|-------------------------------|------------------------------|----------------------|-------------------------------|------------------------------------|
| Обновлено от:                                                          |             |              |                               |                              |                      |                               | Текущее время: 2022-12-08 09:18:21 |
| В сети                                                                 |             |              |                               |                              |                      |                               |                                    |
|                                                                        | Название    | Расположение | Газ                           | Знач.                        | Ед. изм.             | Состояние                     | Сигнал                             |
| $\circled{c}$                                                          | 213219997   | <b>DGS</b>   | CH <sub>4</sub>               | $\bf{0}$                     | %LEL                 | Активно                       | $\overline{\phantom{0}}$           |
| $\left( \mathbf{n}\right)$                                             | S-POINT 112 | Иванов       | CH <sub>4</sub><br>02<br>H2S  | $\bf{0}$<br>20.9<br>$\bf{0}$ | LEL<br>%VOL<br>mg/m3 | Активно<br>Активно<br>Активно | $\overline{\phantom{0}}$           |
|                                                                        |             |              | <b>CO</b>                     | $\bf{0}$                     | mg/m3                | Активно                       |                                    |
| $\circled{c}$                                                          | 213220021   | <b>DGS</b>   | C <sub>3</sub> H <sub>8</sub> | 15.2                         | %LEL                 | Активно                       | $\overline{\phantom{0}}$           |
| $\left( \mathsf{c}\right)$                                             | 213210134   | <b>DGS</b>   | CxHy                          | $\bf{0}$                     | %LEL                 | Активно                       | $\overline{\phantom{0}}$           |
| $\circled{c}$                                                          | 213220022   | <b>DGS</b>   | <b>C3H8</b>                   | 6.4                          | %LEL                 | Активно                       | $\widehat{\phantom{m}}$            |
| $\left( \mathsf{c}\right)$                                             | 213210003   | <b>DGS</b>   | CxHy                          | $\bf{0}$                     | %LEL                 | Активно                       | $\overline{\phantom{0}}$           |

Рисунок 9 – Дисплей в виде списка подключенных устройств

- кнопка переключения из одного вида в другой.

Описание состояния (цвет иконки) подключённых устройств к LoraBOX:

- − **Серый** устройство не активно.
- − **Желтый** устройство неисправно.
- − **Зеленый** устройство в рабочем режиме, передается информация о его номере, концентрации и виде измеряемого газа.
- **− Красный** на устройстве произошло срабатывание установленных порогов сигнализации.

Иконка устройства подключенного к LoraBOX приведена на рисунке 10.

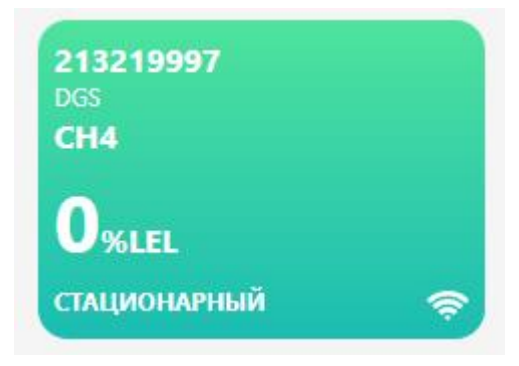

Рисунок 10 – Иконка подключенного устройства

Если нажать на иконку (или строку) определенного подключенного к LoraBOX устройства, появиться информация об устройстве (Рисунок 11).

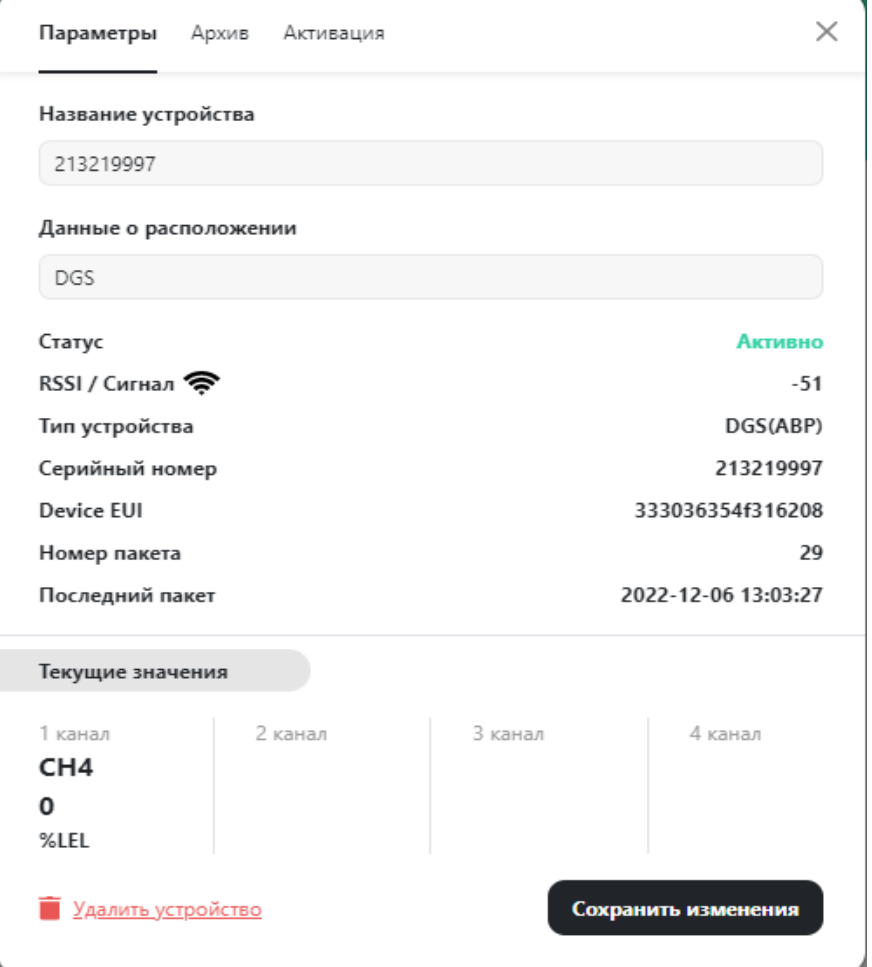

Рисунок 11 – Вкладка с информацией о подключенном устройстве

Во вкладке о подключенном устройстве размещена следующая информация:

- − **Название устройства**, например ПГ ЭРИС-414;
- − **Данные о расположении**, например территория ООО «ЭРИС»;

− **Статус**, например - активен, устройство исправно;

− **RSSI/Сигнал**, качество принимаемого сигнала;

− **Тип устройства**, например - стационарный, переносной;

− **Серийный номер** – заводской номер устройства;

− **Device EUI** - это идентификатор в адресном пространстве IEEE EUI 64, используемый для идентификации устройства;

− **Номер пакета**, - номер последнего переданного пакета;

− **Последний пакет**, время и дата передачи последнего переданного пакета информации;

− **Текущие значения**, - химическая формула газа, его текущая концентрация, единицы измерения – по каналам.

Если необходимо удалить устройство, нажать кнопку - **Удалить устройство**. Если необходимо сохранить внесенные изменения, нажать кнопку - **Сохранить изменения**.

Для просмотра архива событий, данных устройства открыть вкладку **Архив** (Рисунок 12).

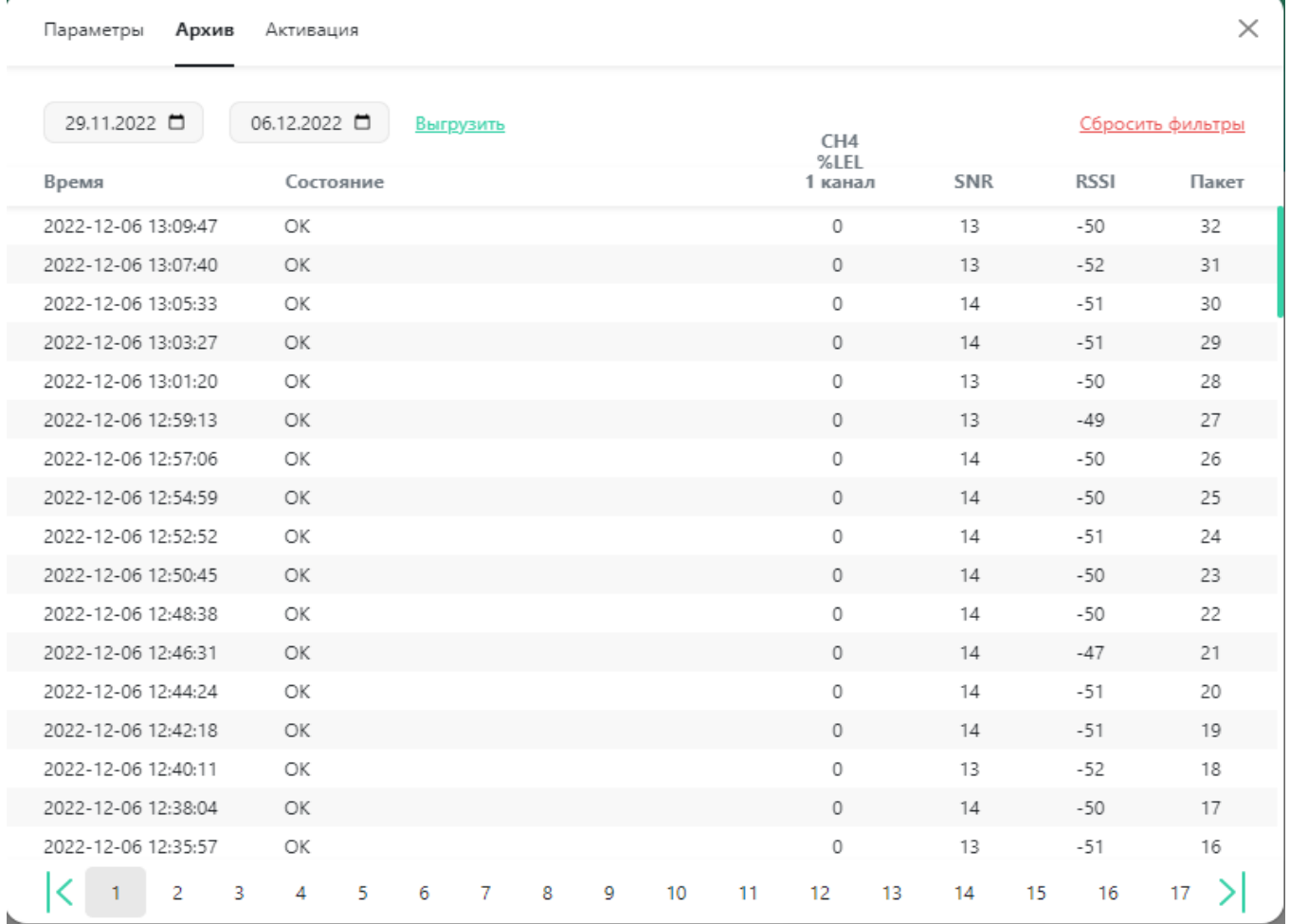

Рисунок 12 – Вкладка архивирования данных устройства

Во вкладке **Архив** можно просмотреть записи событий с определенным интервалом времени (интервал времени задается потребителем).

На экране отображается дата и время события, состояние устройства, концентрация газа 1, 2, 3, 4 канал, SNR – отношение сигнал/шум, RSSI – качество связи. Настроить выводимые параметры в строке можно кнопкой Сбросить фильтры.

С помощью кнопки **Выгрузить** возможна выгрузка событий за определенный интервал времени, в окнах необходимо установить с какой по какую дату требуется выгрузка. Файл формируется в формате Excel (Рисунок 13).

В файле отображаются кроме стандартных параметров об устройстве: дата и время события, номер пакета данных, статус устройства, концентрация измеряемого компонента поканально, температура сенсора, напряжение батареи питания устройства, RSSI, SNR.

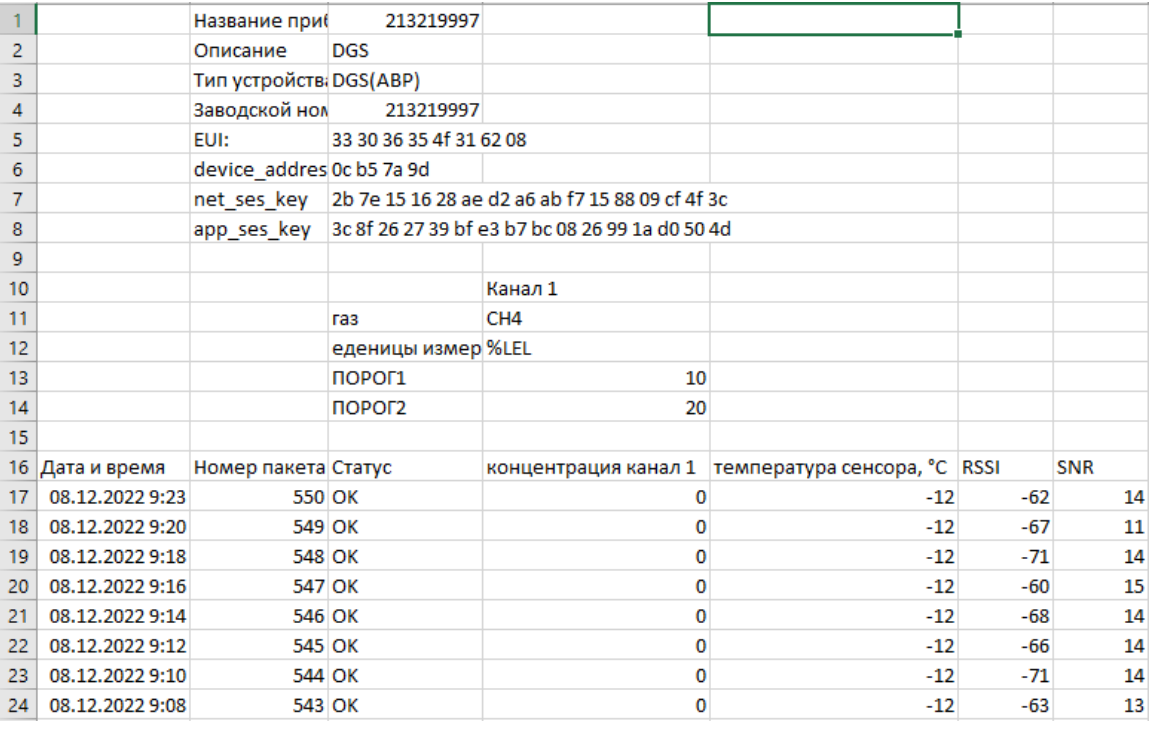

Рисунок 13 – Файл выгрузки в формате Excel

Во вкладке **Активация** (Рисунок 14) отображается:

**- Тип устройства**, например DGS(АВР);

- **Device Address** – адрес устройства;

- **Network Session Key** - уникальный ключ сетевой сессии;

- **Application Session Key** - уникальный ключ шифрования, сгенерированный сервером приложений именно для этого устройства.

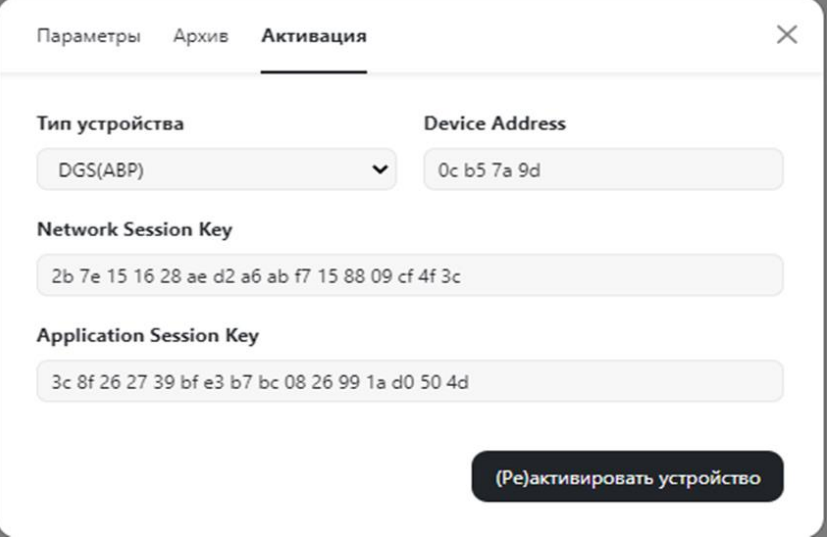

#### Рисунок 14 – Вкладка Активация

Для реактивации или активации устройства необходимо нажать кнопку **(Ре)активировать устройство**.

#### **7.3 Настройки**

Для входа в меню доступных настроек устройства необходимо нажать кнопку:

− **кнопка** входа в меню настройки устройства. Появится экран, содержащий следующие разделы:

- 
- − **Общие** (Рисунок 15), **Новое устройство** (Рисунок 16), **Реле** (Рисунок 17), **Сеть** (Рисунок 18), **об устройстве** (Рисунок 19).

В разделе **Общие** (Рисунок 15) возможны следующие настройки:

- − **Считать устройство Offline после (сек)** возможно установить интервал времени считываний после отключения устройства, через установленное время устройство переместится в раздел **Нет связи** (Рисунок 8);
- − **Отображать данные в виде таблицы** при установке галочки данные выводятся в виде таблицы (Рисунок 9);
- − **Расширенные настройки**  для сервисного режима обслуживания устройства (требуется пароль);
- − **Значок**  выключить устройство;
- − **Значок -** перезагрузить устройство;
- − **Сохранить изменения**  сохранение изменений.

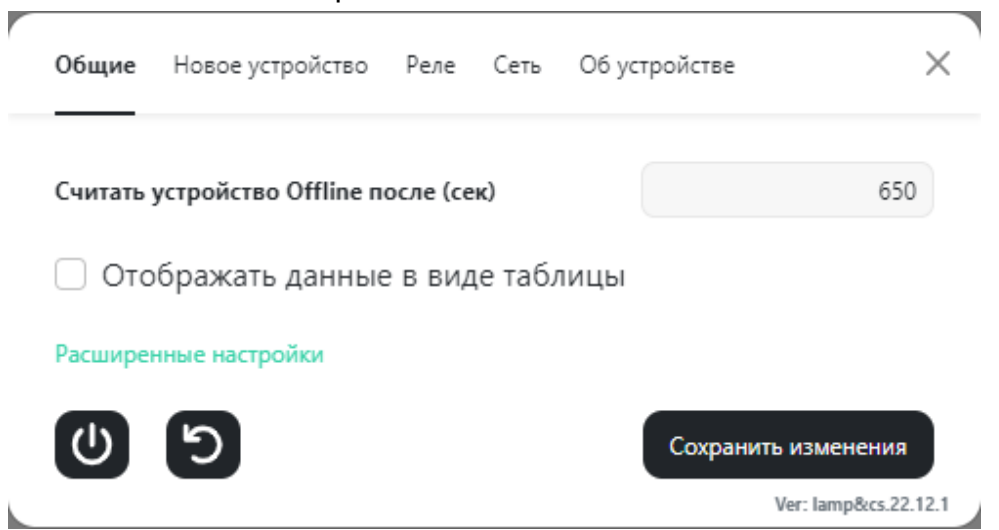

Рисунок 15 – Структура раздела Общие

В разделе **Новое устройство** (Рисунок 16) возможно добавить новое устройство и его характеристики для работы с LoraBOX.

В разделе доступны следующие настройки:

- − **Тип устройства** выбрать вид газоанализатора стационарный или портативный;
- − **Название устройства** прописать название устройства, например ПГ ЭРИС-414;
- − **Данные о расположении**, например территория ООО «ЭРИС»;
- − **Device EUI** прописать (8-ми байтный, EUI64) глобально уникальный идентификатор устройства;
- − **Device Address**  адрес устройства;
- − **Network Session Key** ввести уникальный ключ сетевой сессии;
- − **Application Session Key** ввести сессионный ключ, используемый для шифрования данных на уровне приложения;
- − **Application Key** ввести уникальный ключ шифрования, сгенерированный сервером приложений именно для этого устройства.

Если необходимо сохранить внесенную информацию, нажать - **Сохранить изменения.**

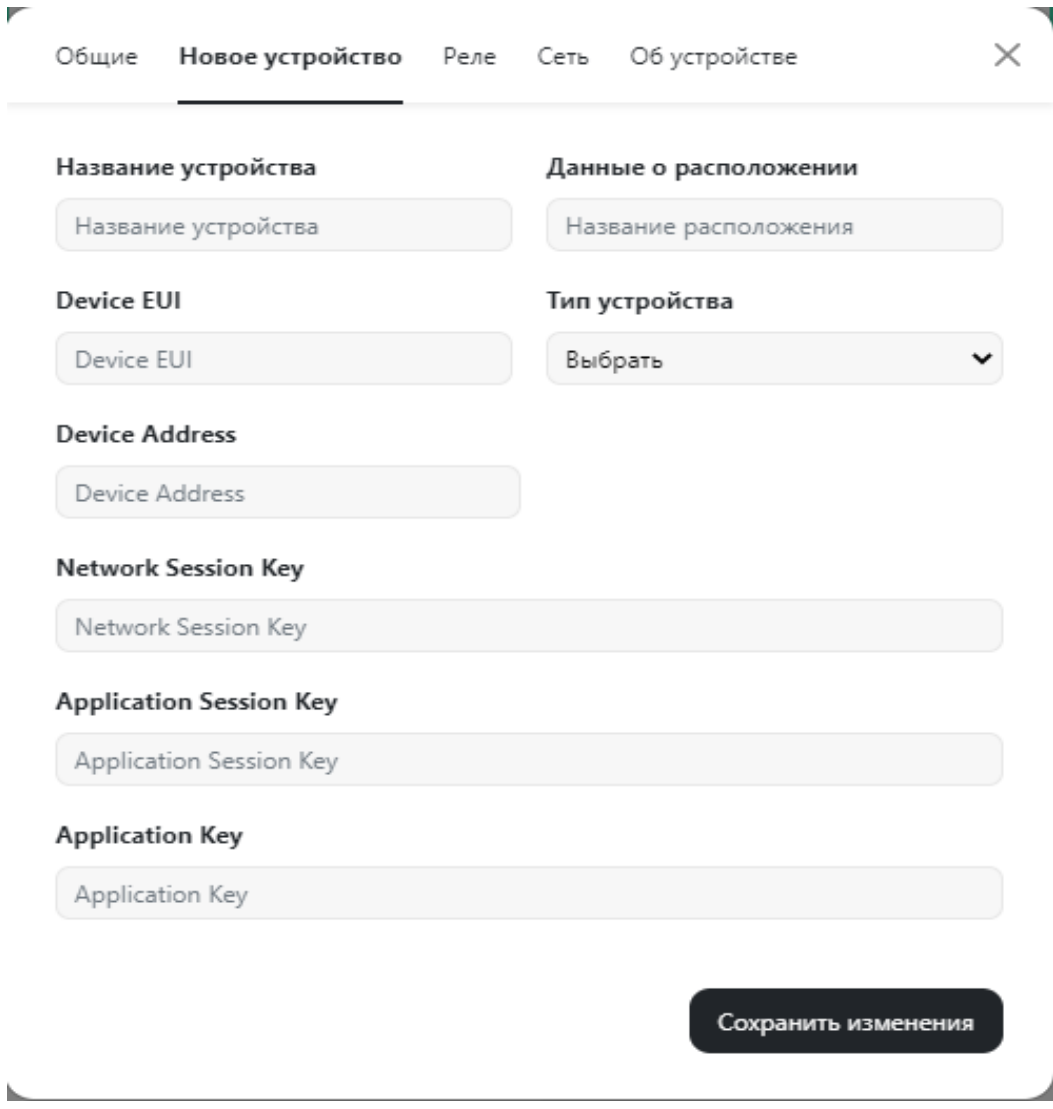

Рисунок 16 – Структура раздела Новое устройство

- В разделе **Реле** (Рисунок 17) возможно:
- − в длинной строке выбрать заводской номер устройства;
- − в короткой строке выбрать контроль Порог 1, Порог 2, Авария и т.д. Эта процедура распространяется на все реле с 1 по 8.

Если необходимо сбросить установки реле, нажать – **Сбросить реле.**

Если необходимо сохранить внесенную информацию, нажать - **Сохранить изменения.**

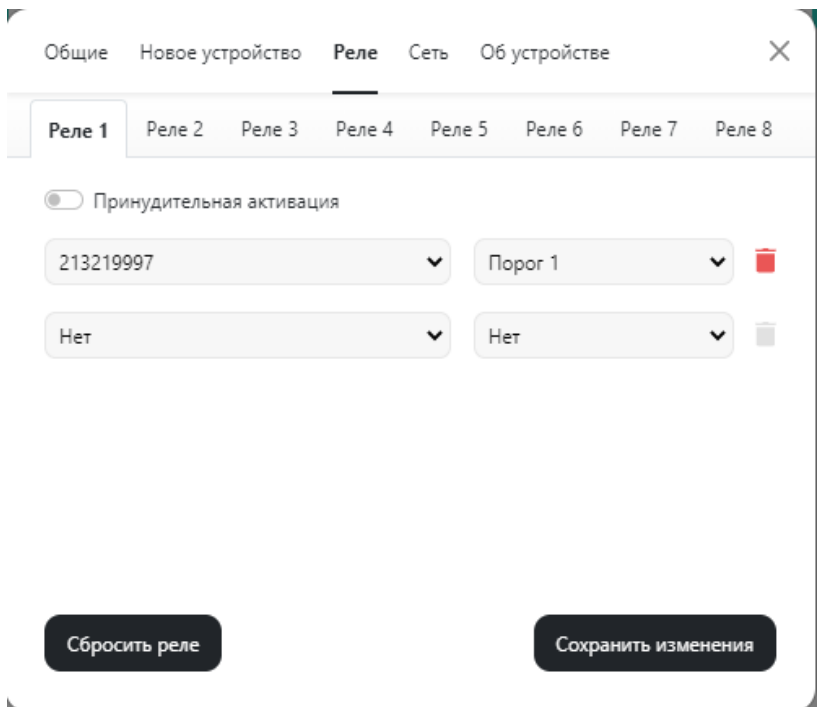

Рисунок 17 – Структура раздела Реле

В разделе **Сеть** (Рисунок 18) необходимо:

- − ввести **IP основной** адрес устройства (IP адрес 192.168.0.100 по умолчанию);
- − ввести **IP первичный** адрес устройства (дополнительный рабочий IP адрес);
- − ввести **маску подсети** т.е. битовую маску для определения по IP-адресу адреса подсети и адреса узла подсети;
- − ввести **шлюз** устройства т.е. точку сети, которая служит выходом в другую сеть;
- − ввести номера серверов **DNS 1** и **DNS 2**.

Если необходимо сохранить внесенную информацию, нажать - **сохранить** 

#### **изменения.**

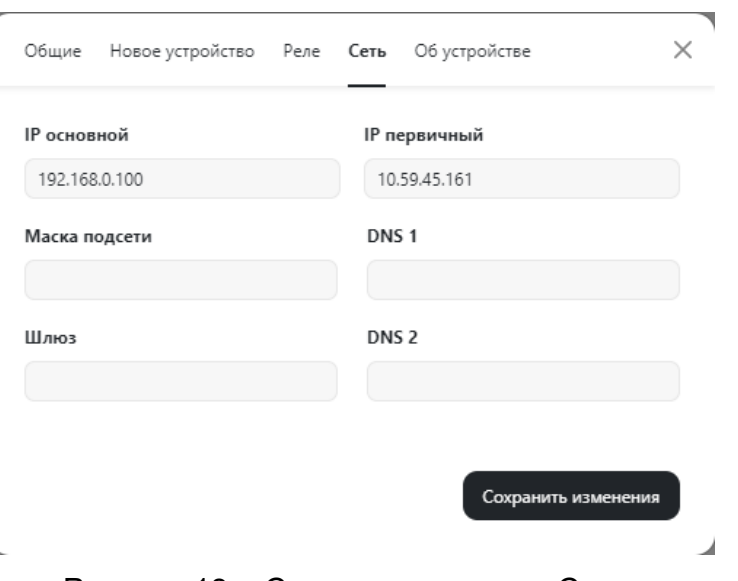

Рисунок 18 – Структура раздела Сеть

В разделе **Об устройстве** (Рисунок 19) отображается: заводской номер LoraBOX; версия прибора, версия прошивки, версия приложения и информация о предприятии изготовителе.

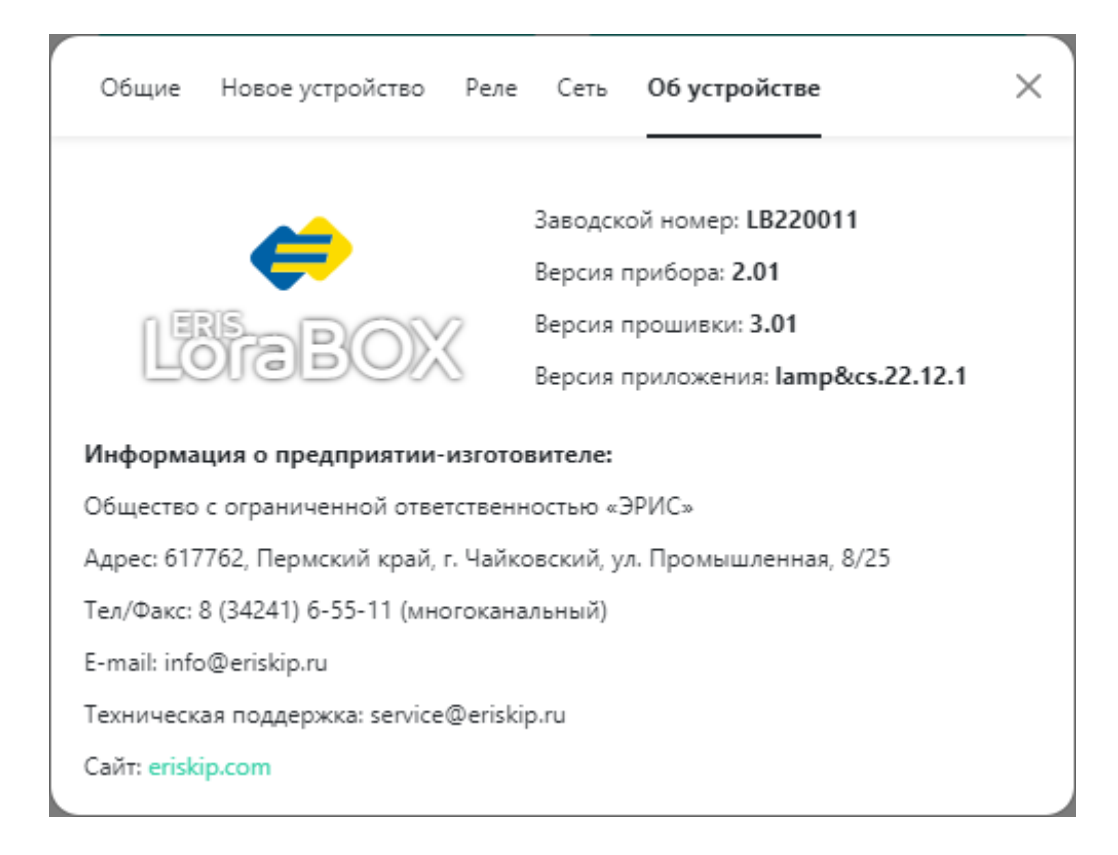

Рисунок 19 – Раздел Об устройстве

 - кнопка **Нештатных ситуаций**, для всех устройств подключенных в режиме реального времени.

При нажатии на кнопку **Нештатные ситуации** появляется экран (Рисунок 20).

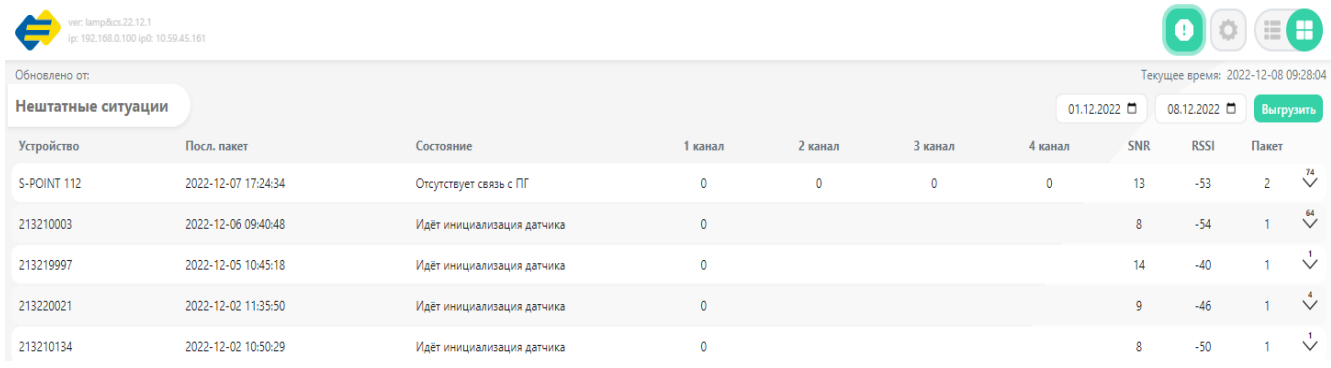

Рисунок 20 – Вкладка Нештатные ситуации

Во вкладке **Нештатные** ситуации можно просмотреть записи ситуаций произошедших на устройстве за определенный интервал времени.

На экране отображается дата и время **последнего пакета** с нештатной ситуацией, **состояние устройства**, концентрация газа **1, 2, 3, 4 канал**, **SNR** – отношение

сигнал/шум, **RSSI** – качество связи, **Пакет** – номер переданного пакета, количество нештатных ситуаций.

С помощью кнопки **Выгрузить** возможна выгрузка ситуаций за определенный интервал времени, в окнах необходимо установить с какой по какую дату требуется выгрузка (аналогично Рисунку 12).

#### **8 Техническое обслуживание**

<span id="page-21-0"></span>*Доступ к внутренним частям устройства для выполнения каких-либо работ должен осуществляться только обученным персоналом.*

*К работе с устройством допускаются лица, изучившие настоящее РЭ и прошедшие инструктаж по технике безопасности.*

*Запрещается эксплуатировать устройство, имеющее механические повреждения корпуса или повреждение пломб.*

*Ремонт устройства должен проводиться только персоналом предприятияизготовителя или лицами, уполномоченными предприятием-изготовителем для проведения ремонтных работ.*

*Запрещается подвергать устройство воздействию температур, выходящих за пределы указанных диапазонов эксплуатации.*

*Текущий ремонт устройства не предусмотрен.*

#### **8.1 Общие указания**

Техническое обслуживание (ТО) производится с целью обеспечения нормальной работы устройства в течение его срока эксплуатации.

*ТО должно проводиться подготовленными лицами, знающими правила техники безопасности при работе с электроустановками, изучившими настоящее РЭ, аттестованными и допущенными к работе с этими устройствами.*

Виды и сроки проведения технического обслуживания:

- − периодическая проверка работоспособности не менее 1 раза в 6 месяцев;
- − очистка корпуса от загрязнений ежемесячно.

Периодическая проверка работоспособности проводятся на месте эксплуатации устройства.

#### **9 Маркировка и пломбирование**

<span id="page-22-0"></span>Маркировка устройства содержит:

- − наименование и товарный знак предприятия–изготовителя;
- − тип устройства;
- − год изготовления;
- − заводской номер по системе нумерации предприятия-изготовителя;
- − степень защиты оболочки IP;
- − температуру окружающей среды при эксплуатации;
- − другие данные если это требуется технической документацией.

Для защиты от несанкционированного доступа к внутренним частям устройства предусмотрена пломбировка. Пломбы выполнены в виде разрушаемых наклеек.

#### <span id="page-23-0"></span>**10 Комплектность и коды заказов**

Комплектность устройства указана в Таблице 5.

#### Таблица 5 - Комплектность поставки

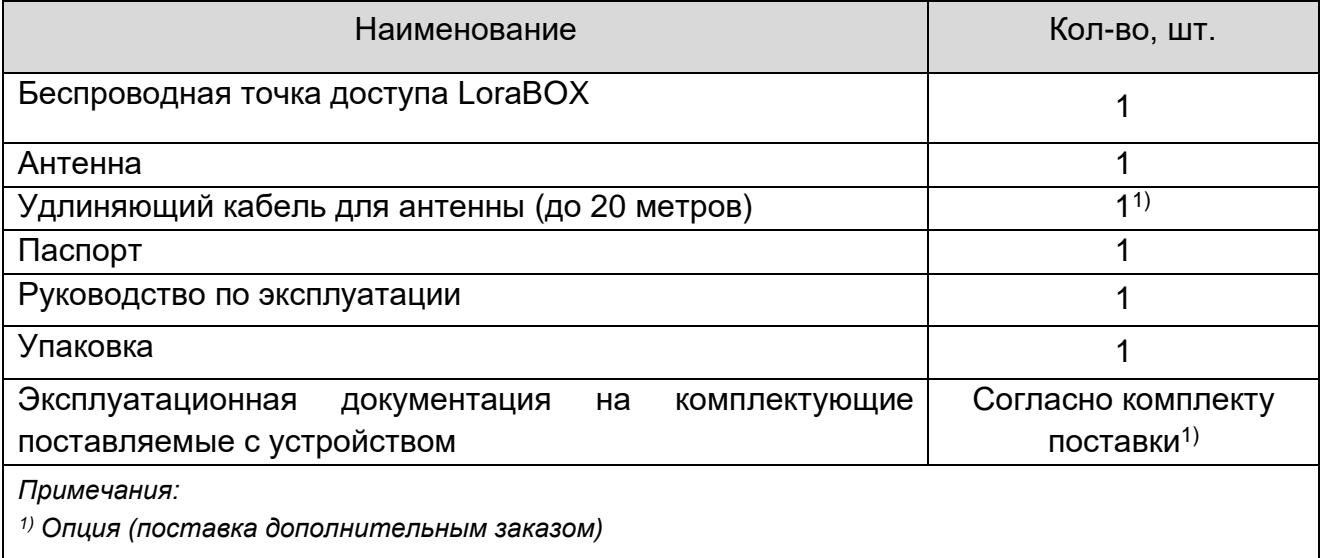

#### Коды заказов устройства указаны в Таблице 6.

Таблица 6 - Коды заказов LoraBOX

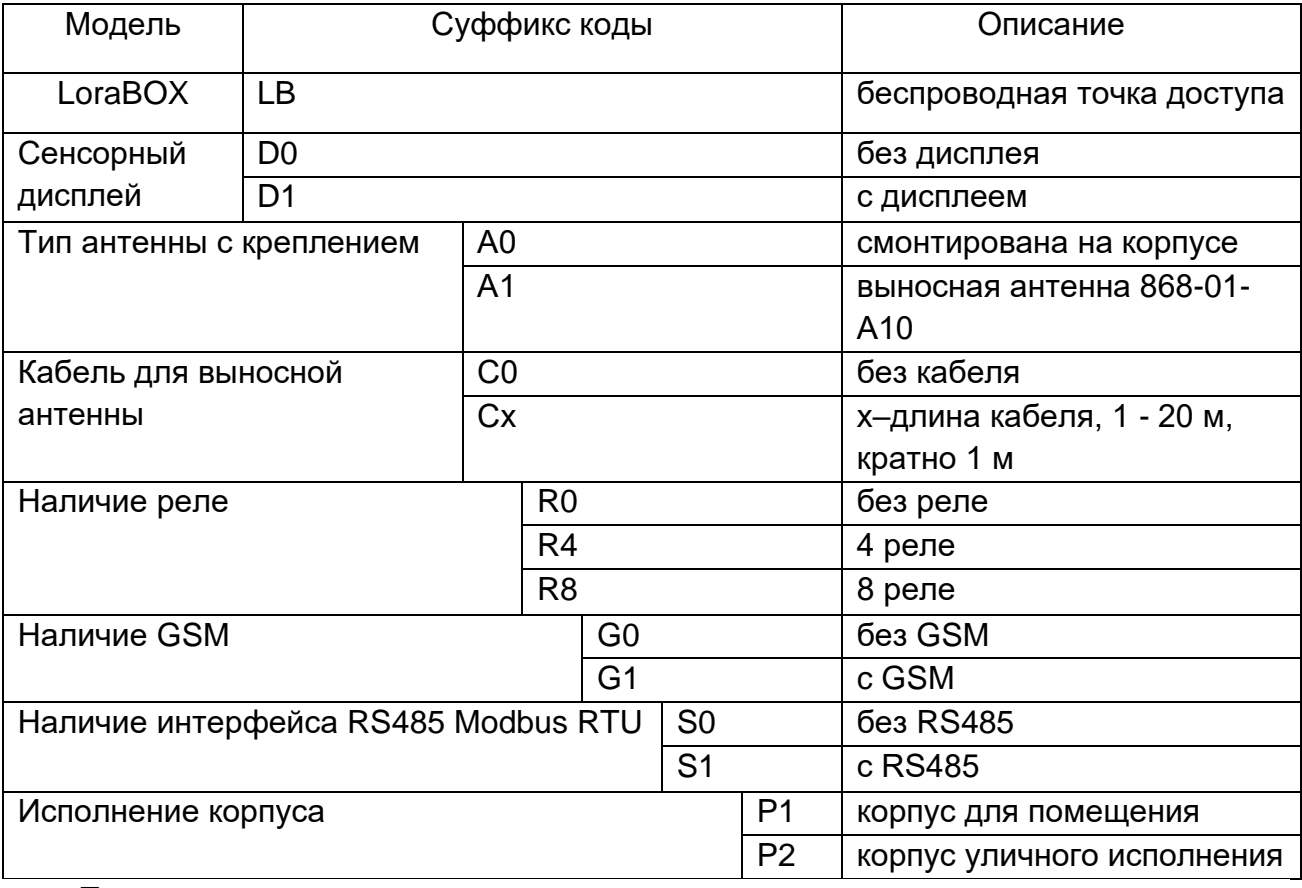

Пример кода заказа:

LB-D1-A0-С0-R0-G1-S1-P1 (Беспроводная точка доступа - с дисплеем – антенна смонтирована на корпусе – без кабеля – без реле – с GSM – с RS485 – корпус для помещения).

#### <span id="page-24-0"></span>**11 Хранение и транспортирование**

#### **11.1 Хранение устройства**

Устройство и эксплуатационная документация уложены в коробку из картона. Способ упаковывания, подготовка к упаковыванию, транспортная тара и материалы, применяемые при упаковке, порядок размещения соответствуют чертежам предприятия-изготовителя.

Устройство в упаковке предприятия-изготовителя должно храниться на складах поставщика и потребителя в условиях хранения 1 по ГОСТ 15150-69 (отапливаемые склады и хранилища, с температурой воздуха от плюс 5 до плюс 40 °С). При хранении на складах приборы следует располагать на стеллажах.

*Допускается хранить устройство при отрицательных температурах до минус 20 °С. Перед установкой или включением устройство следует выдержать в выключенном состоянии в нормальных условиях не менее 12 ч.*

После распаковывания устройства условия хранения не должны отличаться от перечисленных выше.

В атмосфере помещения для хранения не должно содержаться вредных примесей, вызывающих коррозию.

Расстояние между отопительными устройствами хранилищ и устройств должно быть не менее 0,5 м.

Назначенный срок хранения устройства – 1 год (в упаковке предприятияизготовителя).

#### **11.2 Транспортирование устройства**

Условия транспортирования – по условиям хранения 5 (ОЖ4) по ГОСТ 15150-69. Диапазон температур от минус 60 до плюс 65 °С.

Транспортирование устройства должно производиться авиа, железнодорожным, водным и автомобильным видами транспорта в закрытых транспортных средствах, а также в отапливаемых герметизированных отсеках самолетов в соответствии с правилами перевозки грузов, действующими на соответствующем виде транспорта.

Во время погрузочно-разгрузочных работ и транспортирования устройства в упаковке не должны подвергаться резким ударам и воздействию атмосферных осадков.

#### <span id="page-25-0"></span>**12 Гарантии изготовителя**

Гарантийный срок эксплуатации – 1 год со дня продажи.

Изготовитель гарантирует, что данное устройство не имеет дефектных материалов.

Изготовитель несет гарантийные обязательства только при соблюдении потребителем условий транспортирования, хранения, монтажа и эксплуатации изделия указанных в руководстве по эксплуатации. Ни при каких условиях материальная ответственность производителя не может превышать реальную стоимость, оплаченную покупателем.

Гарантия не распространяется на:

- − комплектующие вышедшие из строя из-за нормального износа в результате эксплуатации;
- − любые повреждения или дефекты, возникшие в результате несоблюдения требований, указанных в РЭ, самостоятельное вскрытие гарантийных пломб, наличия следов несанкционированного ремонта;
- − дефекты, вызванные действием непреодолимых сил (последствия стихийных бедствий, пожаров, наводнений, высоковольтных разрядов, молний и пр.), несчастным случаем, умышленными или неосторожными действиями потребителя или третьих лиц.

По окончании гарантийного ремонта устройства на предприятии-изготовителе гарантийный срок не продлевается.

#### **13 Утилизация**

<span id="page-26-0"></span>В составе устройства драгоценных материалов (драгоценных металлов и камней) не содержится.

После истечения срока службы устройство необходимо утилизировать экологически безопасным способом. Утилизация должна выполняться в соответствии с местными нормативными актами по организации сбора и удаления отходов и законодательством об охране окружающей среды.

Адрес предприятия-изготовителя: Россия, 617762, Пермский край, г. Чайковский, ул. Промышленная, 8/25. ООО «ЭРИС» Телефон: [+7 \(34241\) 6-55-11](tel:+7%20%2834241%29%206-55-11) эл. адрес: [info@eriskip.ru](mailto:info@eriskip.ru) Единый многоканальный номер [8-800-55-00-715](tel:88005500715) (бесплатный вызов для всей территории РФ)

#### **Приложение А. Установка выносной антенны**

<span id="page-27-0"></span>На открытом воздухе (Рисунок А.1):

- − установить антенну на мачте из 1,5–2-дюймовой трубы с помощью поставляемого монтажного оборудования;
- − подсоединить барьер высокого потенциала (БВП) непосредственно к устройству;
- − установить клемму заземления, стопорную шайбу и стопорную гайку в верхней части БВП;
- − подключить антенну к БВП с помощью поставляемого коаксиального кабеля, при этом конденсационная петля должна располагаться не ближе 0,3 м от БВП;
- − использовать герметик для коаксиального кабеля для уплотнения каждого соединения между устройством, БВП, кабелем и антенной;
- − убедиться в том, что монтажная мачта, БВП и устройство заземлены в соответствии с правилами техники безопасности при работе с электроустановками;
- − излишки длины коаксиального кабеля должны быть смотаны в 0,3 м бухты.

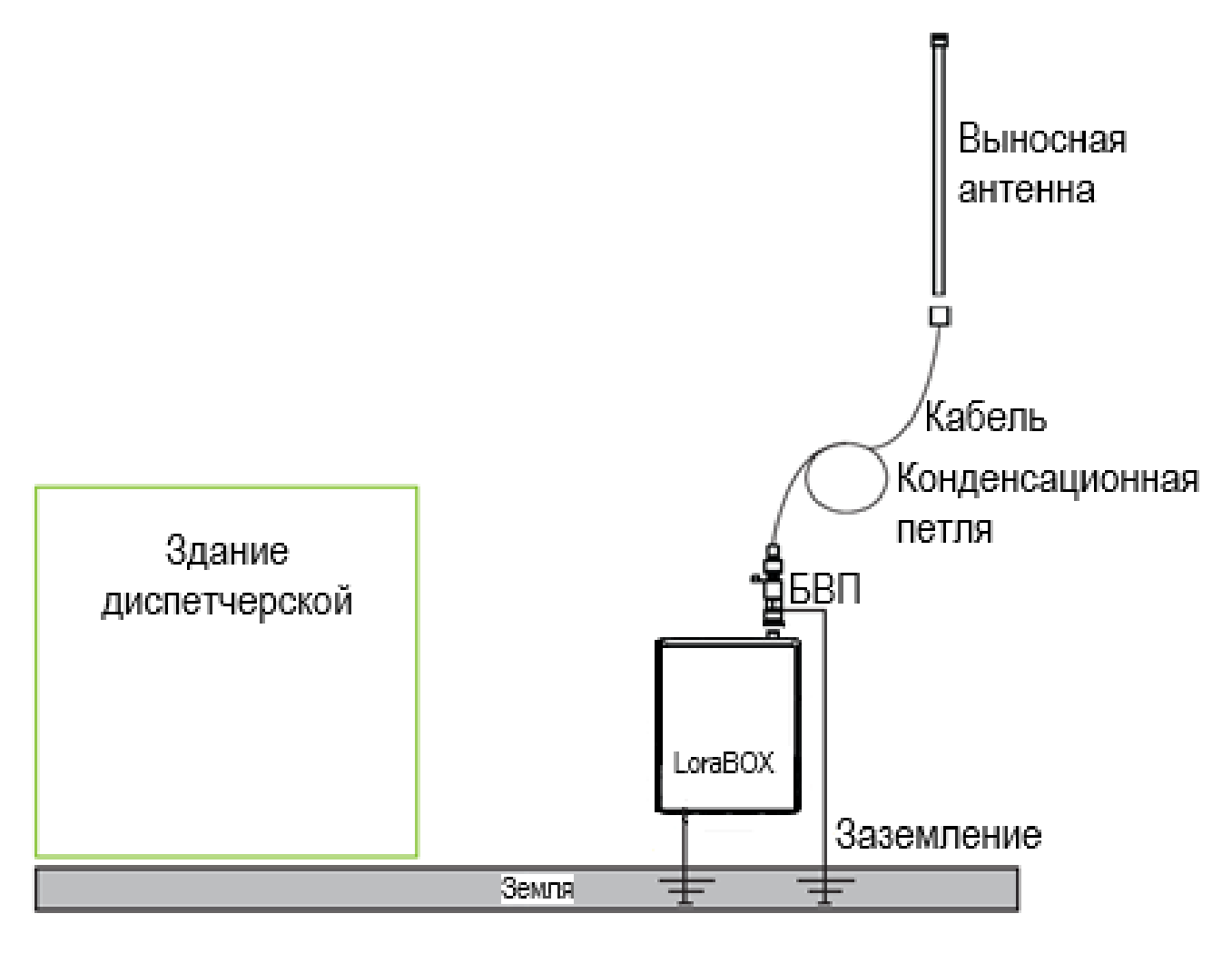

Рисунок А.1 – Схема подключение LoraBOX на открытом воздухе

В помещении (Рисунок А.2):

- − установить антенну на мачте из 1,5–2-дюймовой трубы с помощью поставляемого монтажного оборудования;
- − установить БВП на наружной стене здания;
- − установить клемму заземления, стопорную шайбу и стопорную гайку в верхней части

БВП;

- − подключить антенну БВП с помощью поставляемого коаксиального кабеля, при этом конденсационная петля должна располагаться не ближе 0,3 м от БВП;
- − подключить БВП к устройству с помощью поставляемого коаксиального кабеля;
- − использовать герметик для уплотнения каждого соединения между устройством, БВП, кабелем и антенной;
- − убедиться в том, что монтажная мачта, БВП и устройство заземлены в соответствии с правилами техники безопасности при работе с электроустановками;
- − излишки длины коаксиального кабеля должны быть смотаны в 0,3 м бухты.

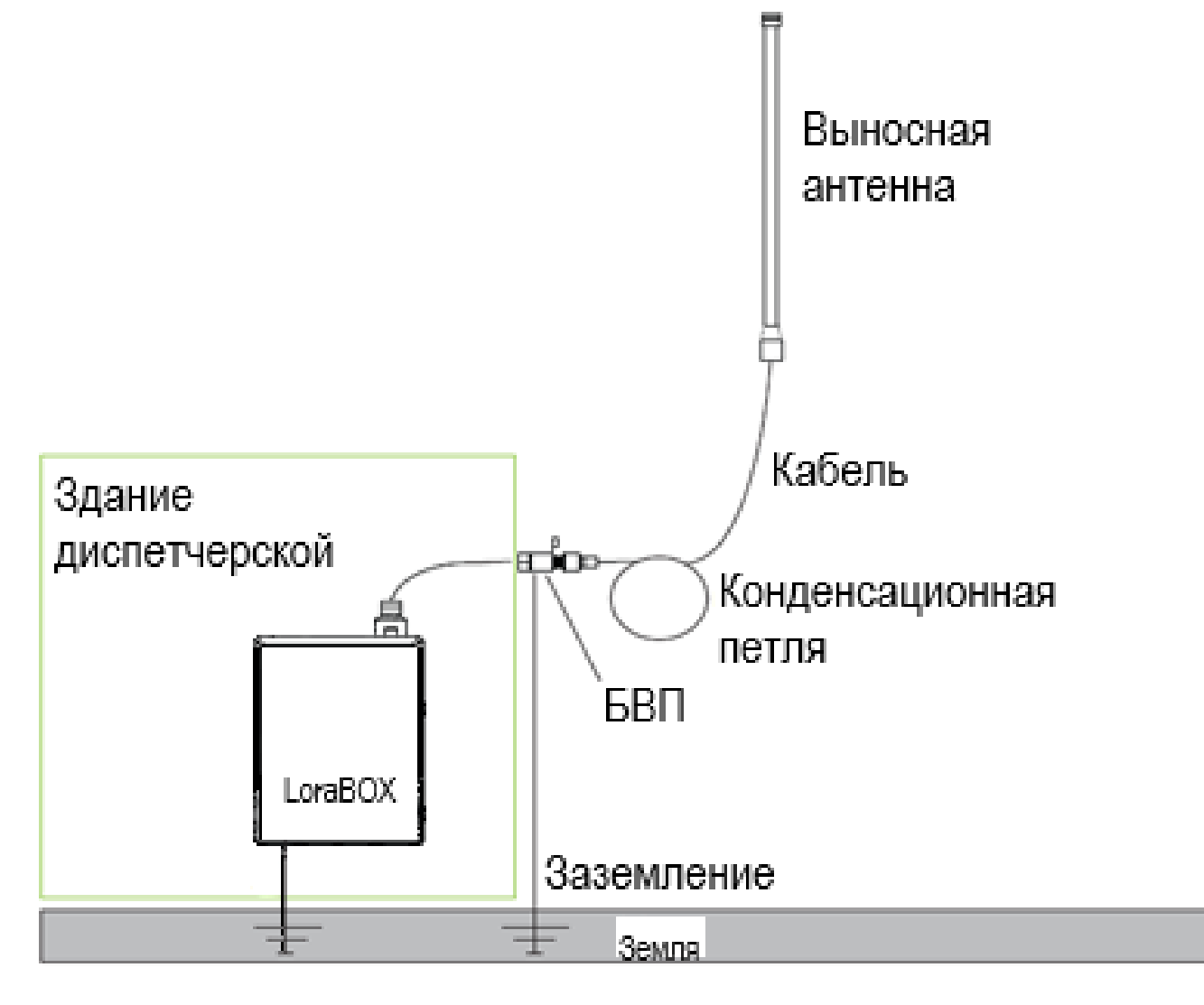

Рисунок А.2 – Схема подключение LoraBOX в помещении

### **Приложение Б. Карта Modbus LoraBOX**

Функции 0x03/0x06/0x10 HOLD

<span id="page-29-0"></span>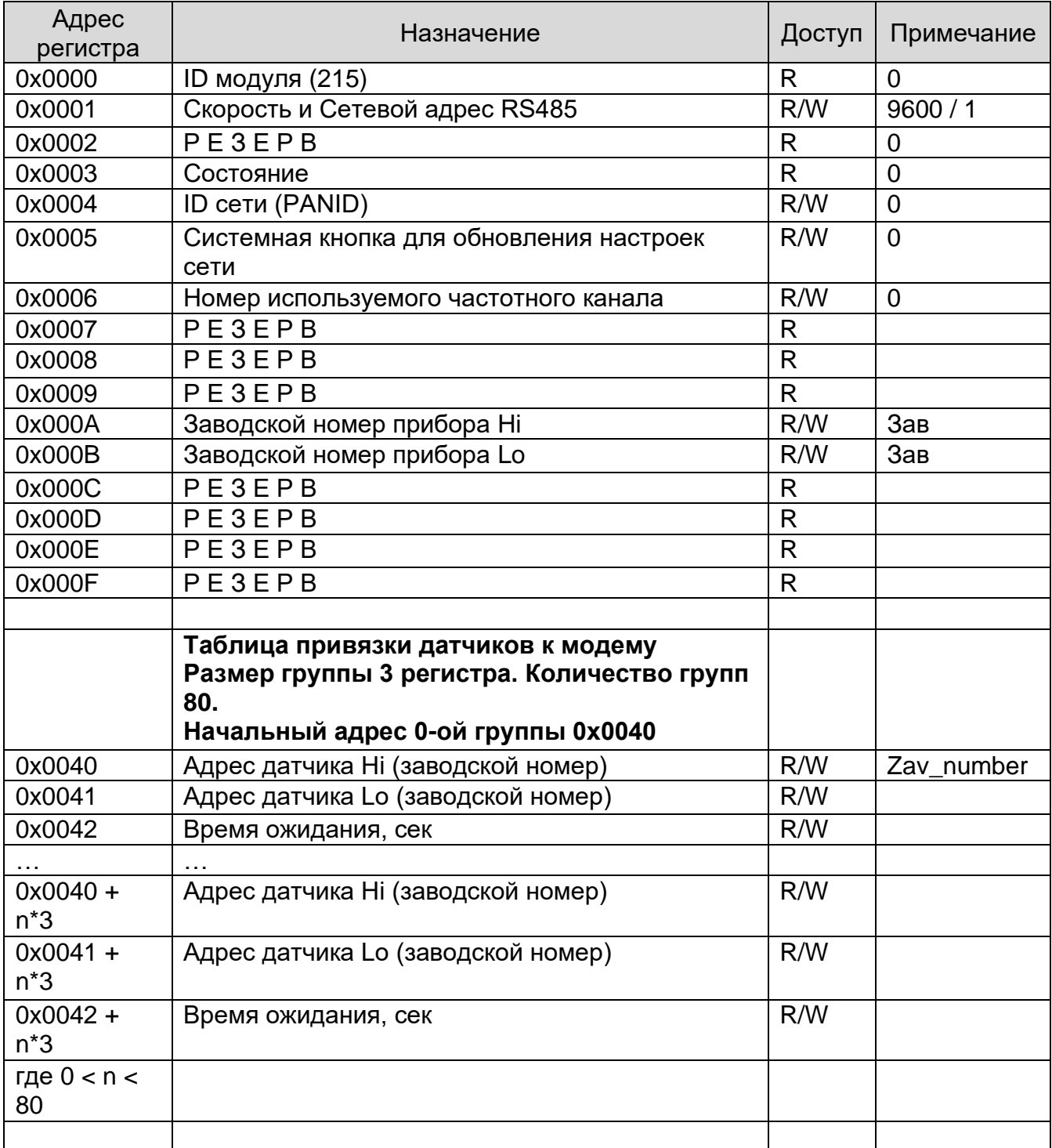

#### Функция 0x04 INPUT

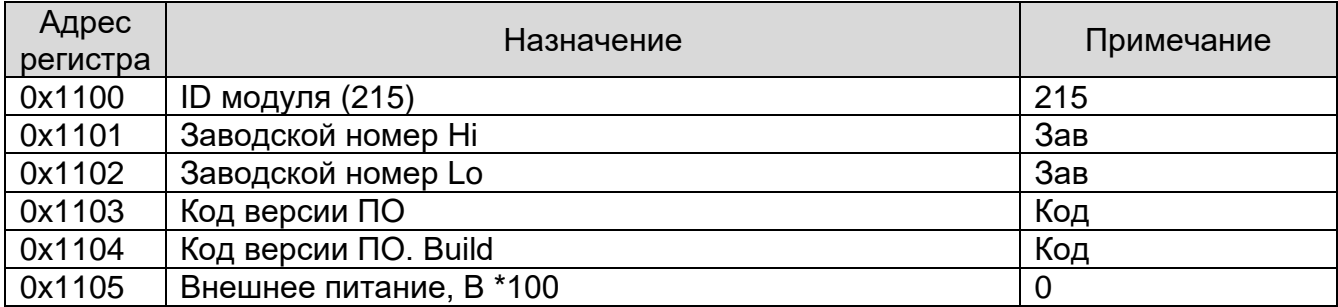

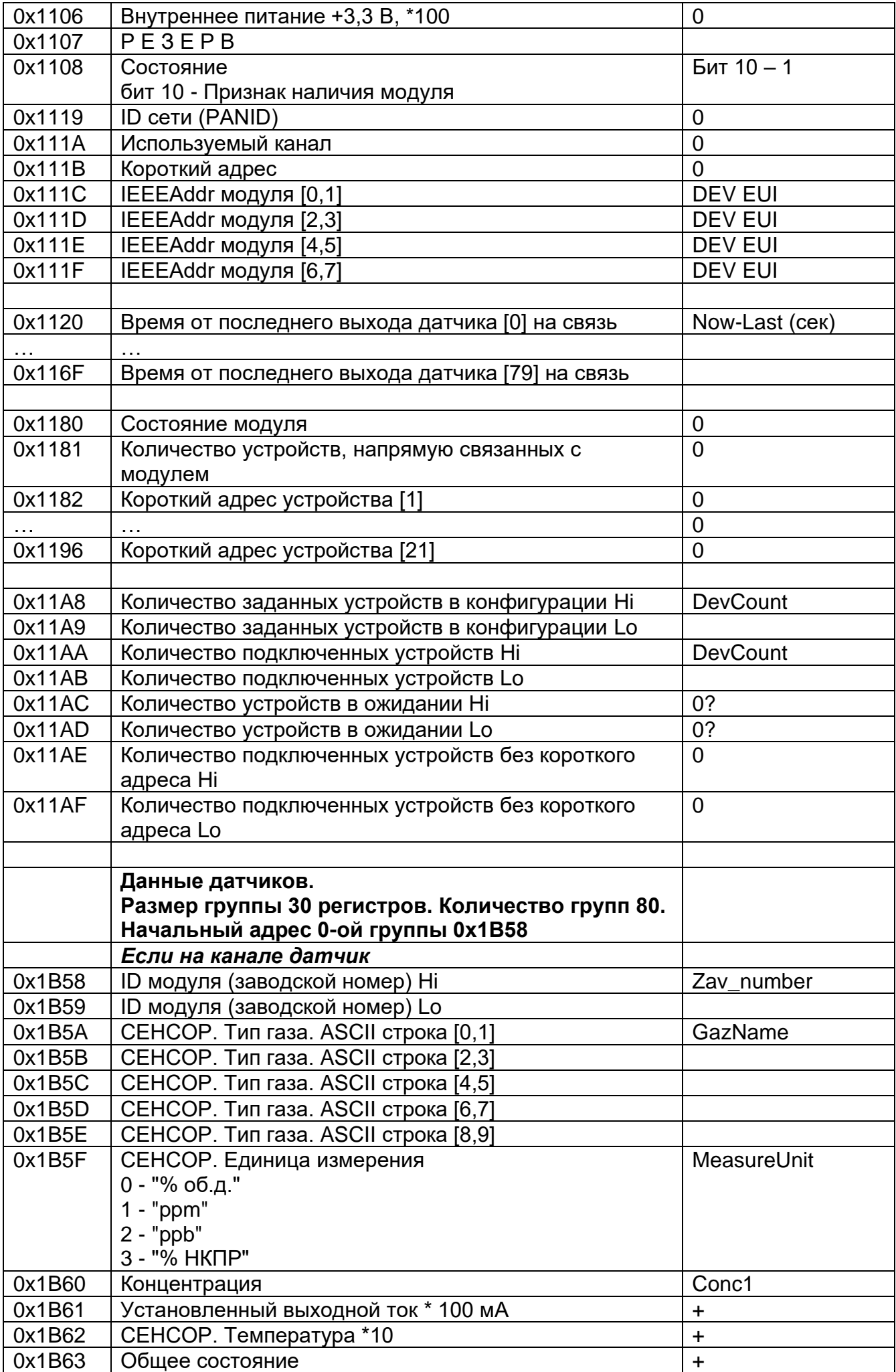

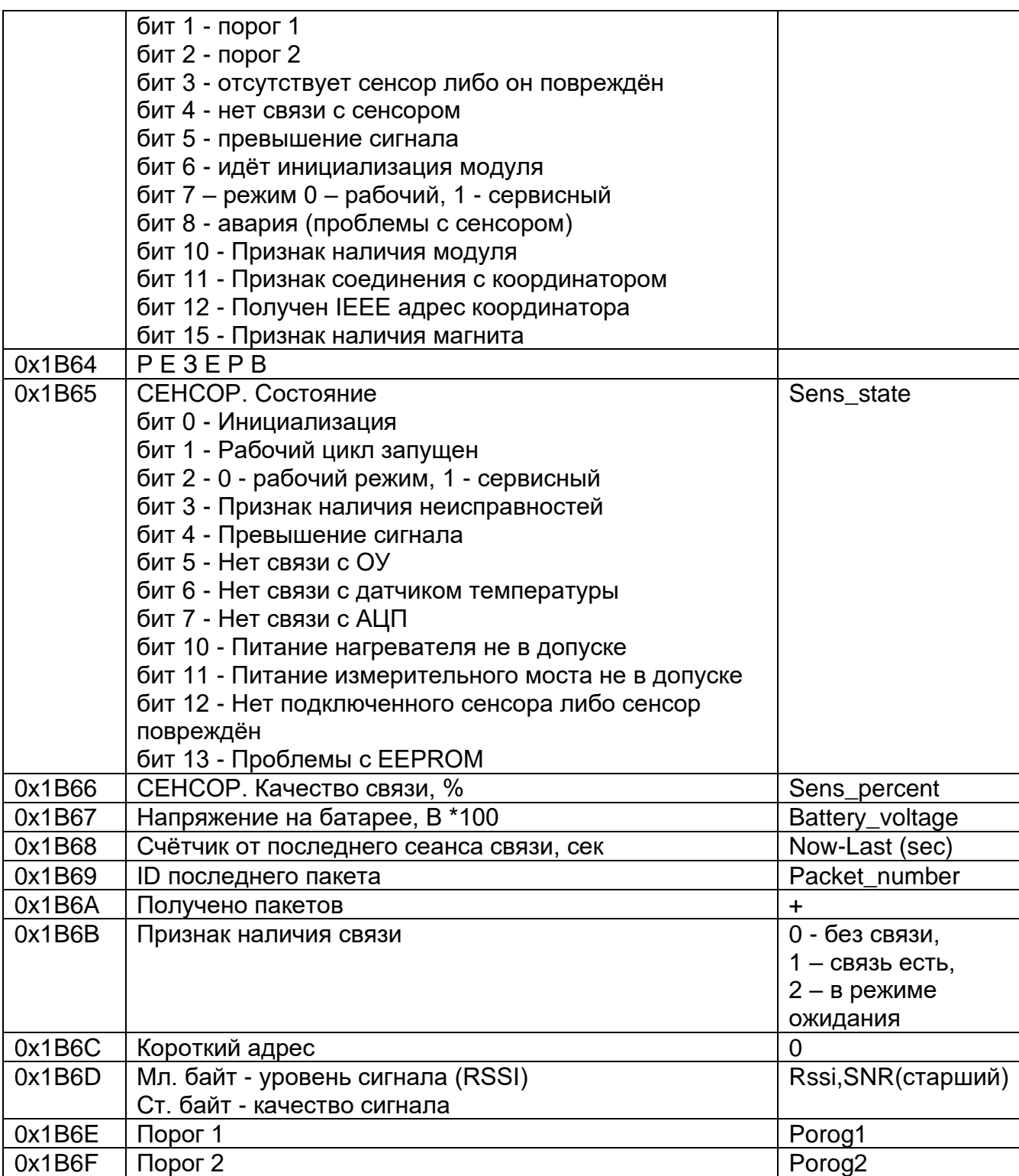

#### <span id="page-32-0"></span>**Приложение В. Подключение LoraBOX к персональному компьютеру**

Для подключения LoraBOX к персональному компьютеру необходимо:

1) Проверить правильность соединения разъемов сетевого кабеля согласно рисунку В.1.

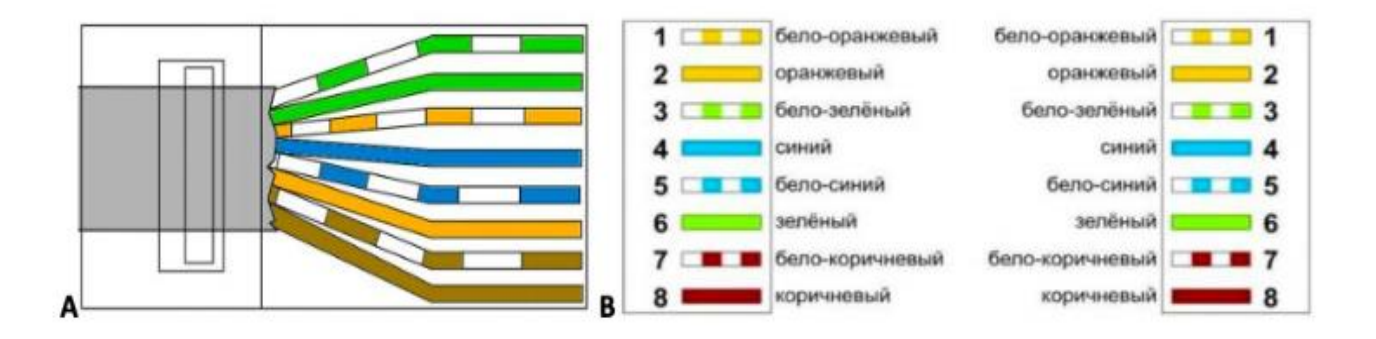

Рисунок В.1 – Разводка сетевого кабеля

2) Соединить LoraBOX с персональным компьютером сетевым кабелем (разъемы Ethernet) согласно рисунку В.2.

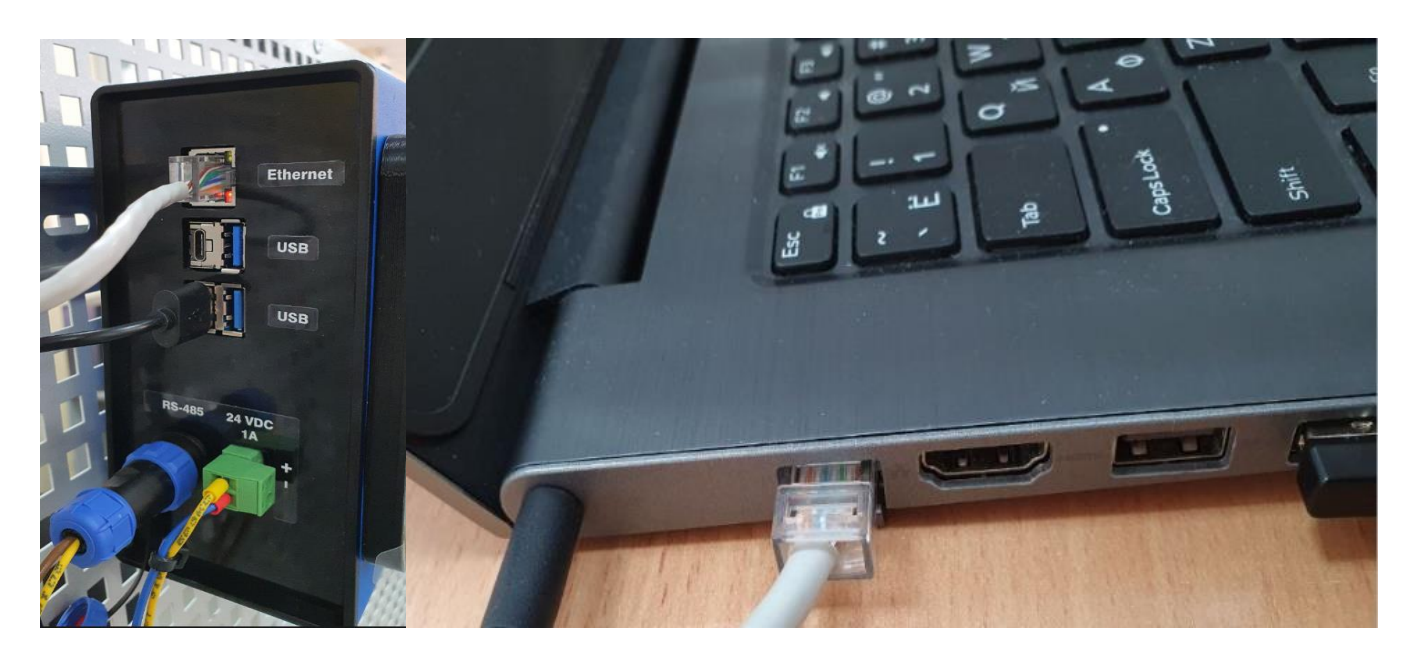

Рисунок В.2 – Подключение сетевого кабеля

3) На персональном компьютере установить свойства сетевого адаптера согласно рисунку В.3.

![](_page_33_Picture_68.jpeg)

Рисунок В.3 – Свойства сетевого адаптера

4) В браузере на персональном компьютере ввести адрес 192.168.0.100 согласно рисунку В.4.

![](_page_33_Picture_4.jpeg)

Рисунок В.4 – Введение адреса

### **Лист регистрации изменений**

<span id="page-34-0"></span>![](_page_34_Picture_144.jpeg)

![](_page_35_Picture_0.jpeg)

Россия, 617760, Пермский край, г. Чайковский, ул. Промышленная 8/25

телефон: +7 (34241) 6-55-11 e-mail: info@eriskip.ru eriskip.com